# $\mathbf 1$

## **FMV-DESKPOWER** M/45L, M/40L

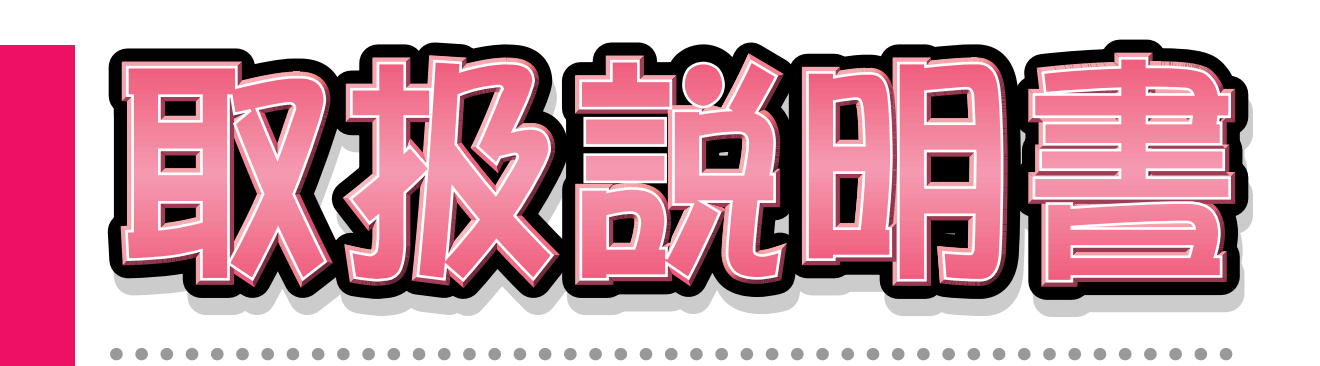

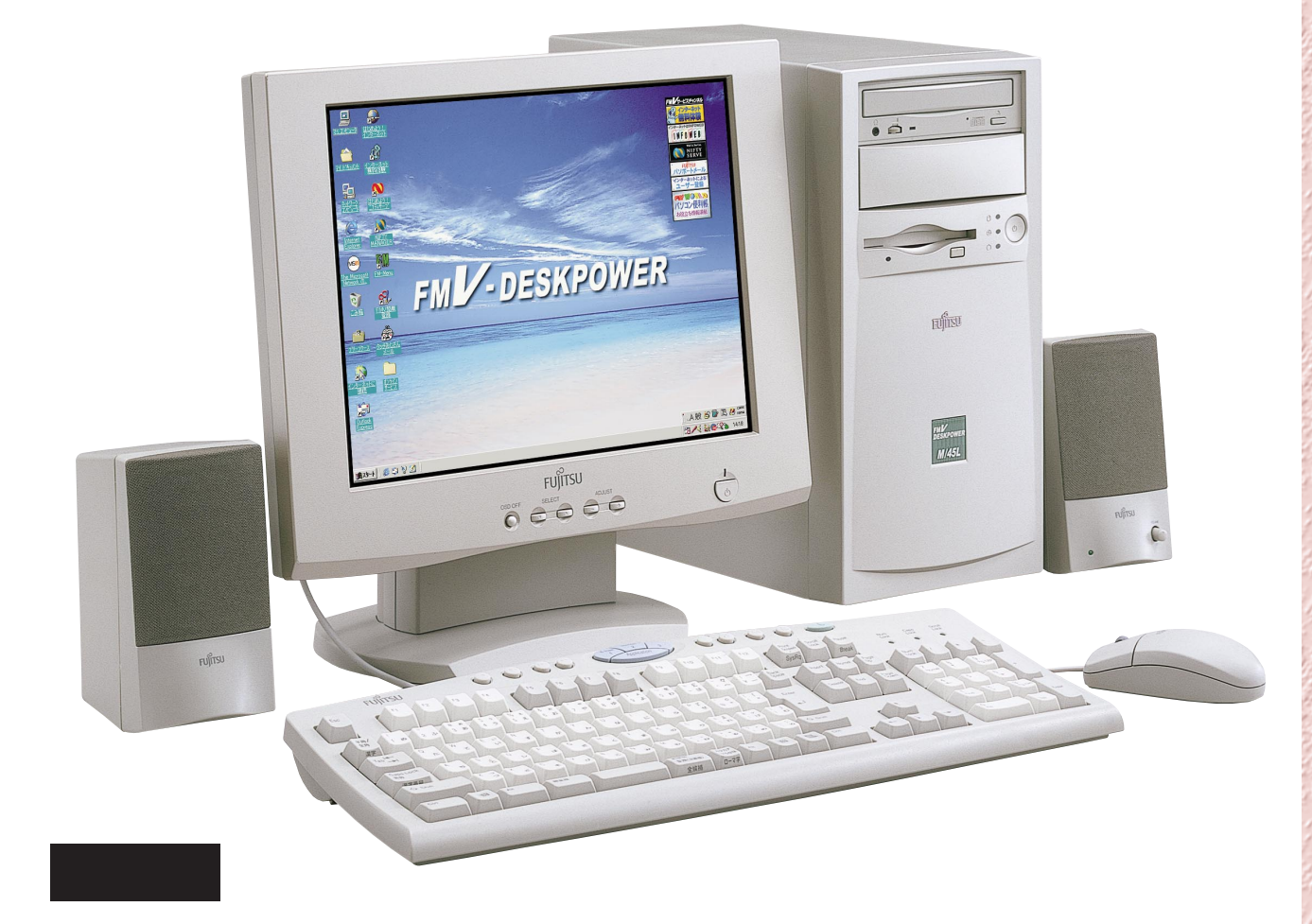

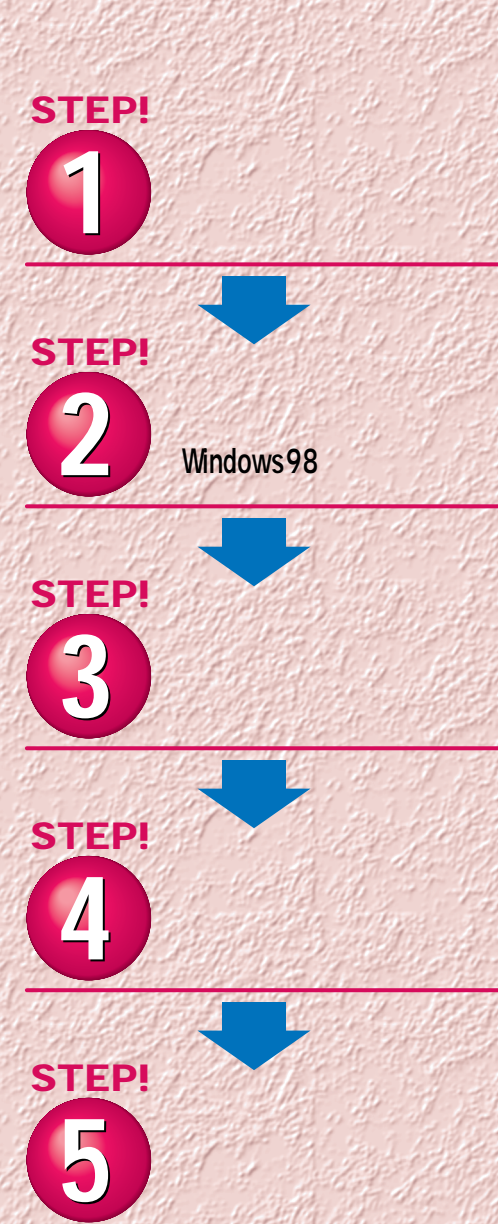

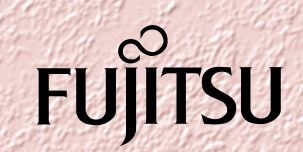

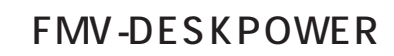

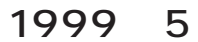

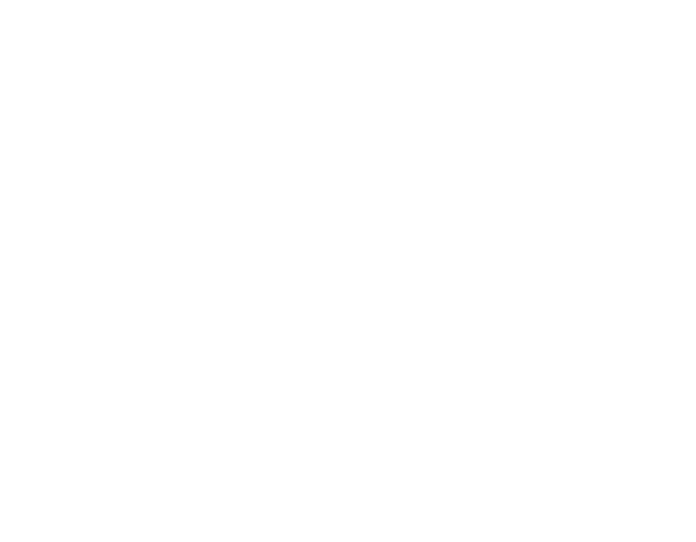

 $\sim$  1000  $\sim$  1000  $\sim$  1000  $\sim$  1000  $\sim$  1000  $\sim$  1000  $\sim$  1000  $\sim$  1000  $\sim$  1000  $\sim$  1000  $\sim$  1000  $\sim$  1000  $\sim$  1000  $\sim$  1000  $\sim$  1000  $\sim$  1000  $\sim$  1000  $\sim$  1000  $\sim$  1000  $\sim$  1000  $\sim$  1000  $\sim$  1000

**4.複製**  $2\qquad\qquad$  3

 $(2)$ **5.第三者への譲渡**

**6.改造等 7. 壁紙の使用条件** FMV-DESKPOWER **8.アフターサービス(保証の範囲)**  $(1)$  $(2)$ いただいた日から90日以内に限り、お申し出をいただければ当該不一致の修正に関し

 $\mathcal{A}$  $(3)$  $\frac{4}{\sqrt{2}}$  $1$  2

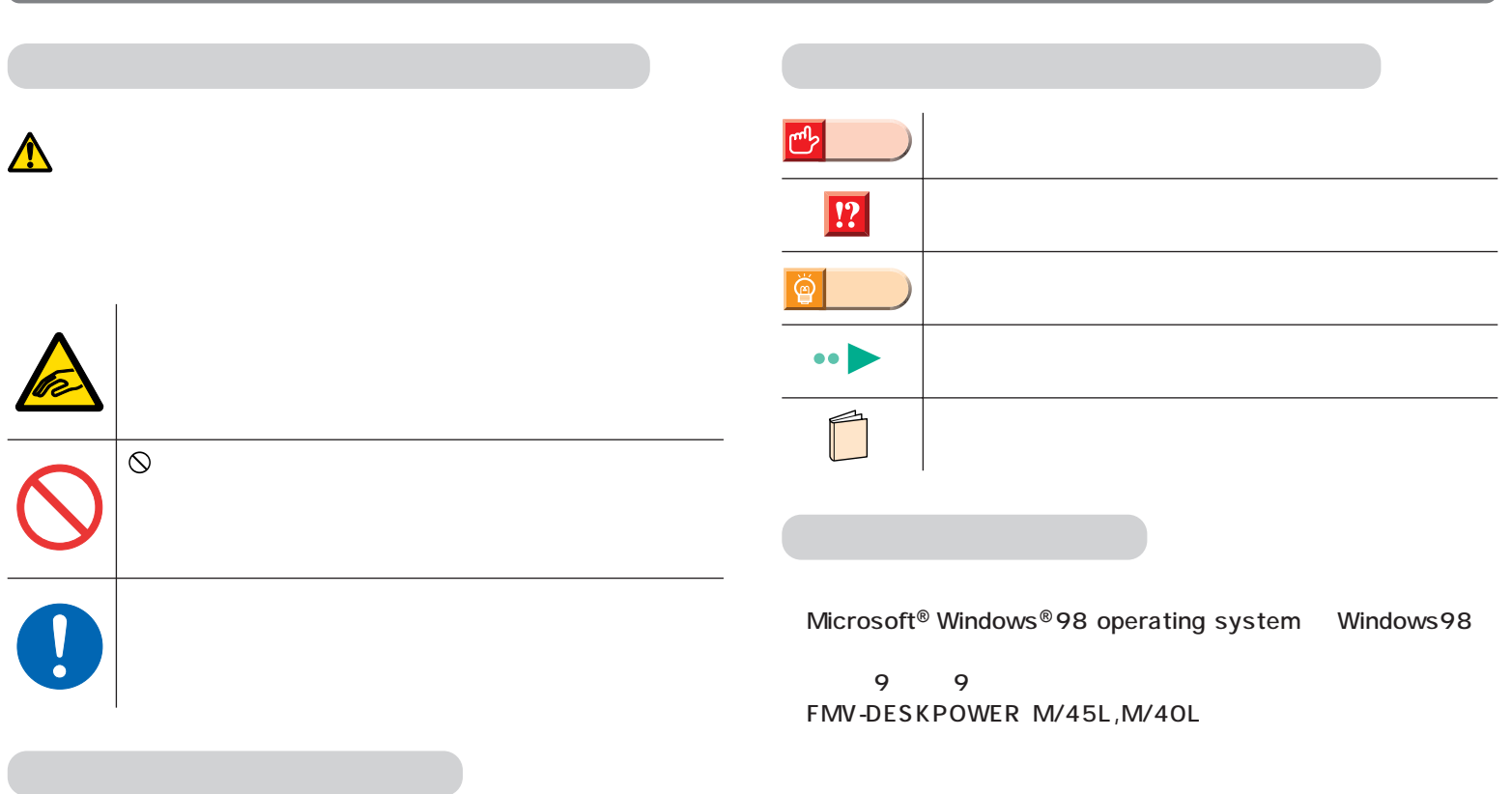

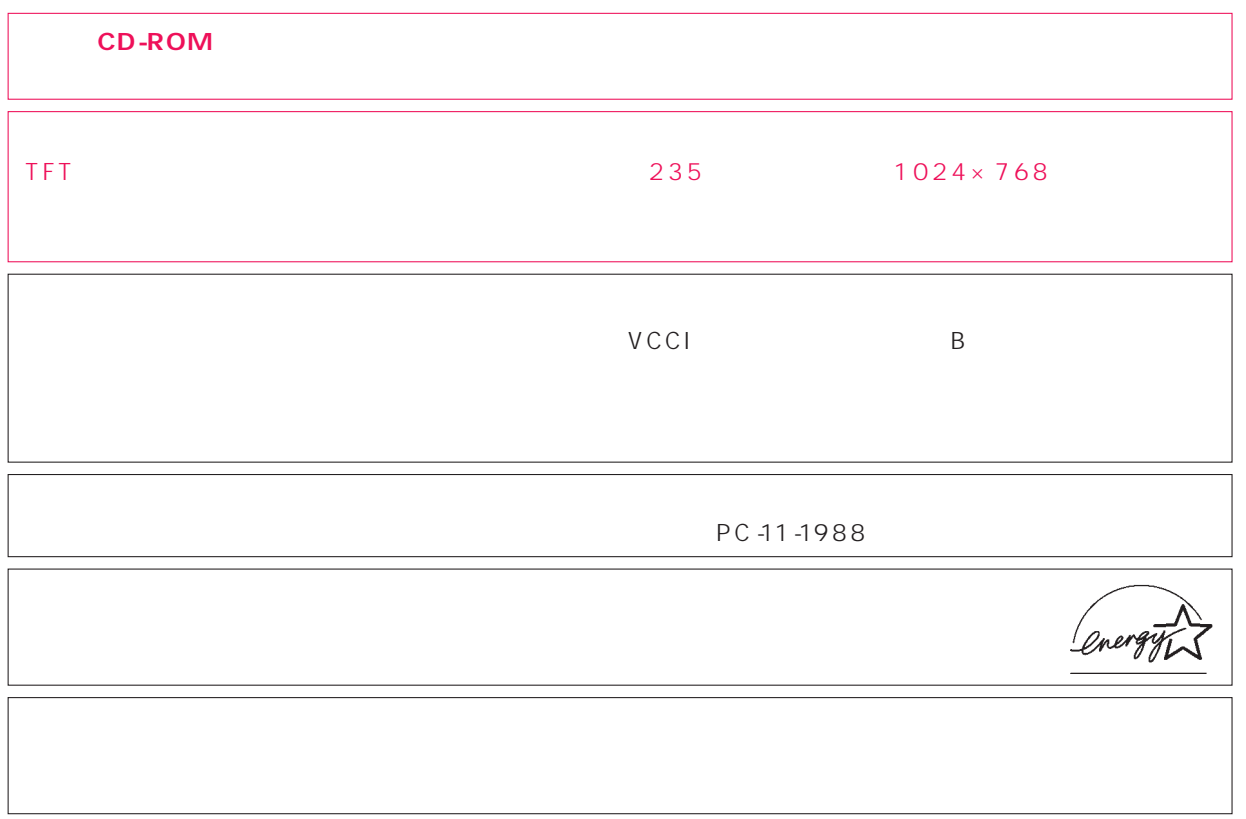

Microsoft Windows Microsoft Corporation  $R$ 

All Rights Reserved,Copyright©富士通株式会社 1999 画面の使用に際して米国Microsoft Corporationの許諾を得ています。

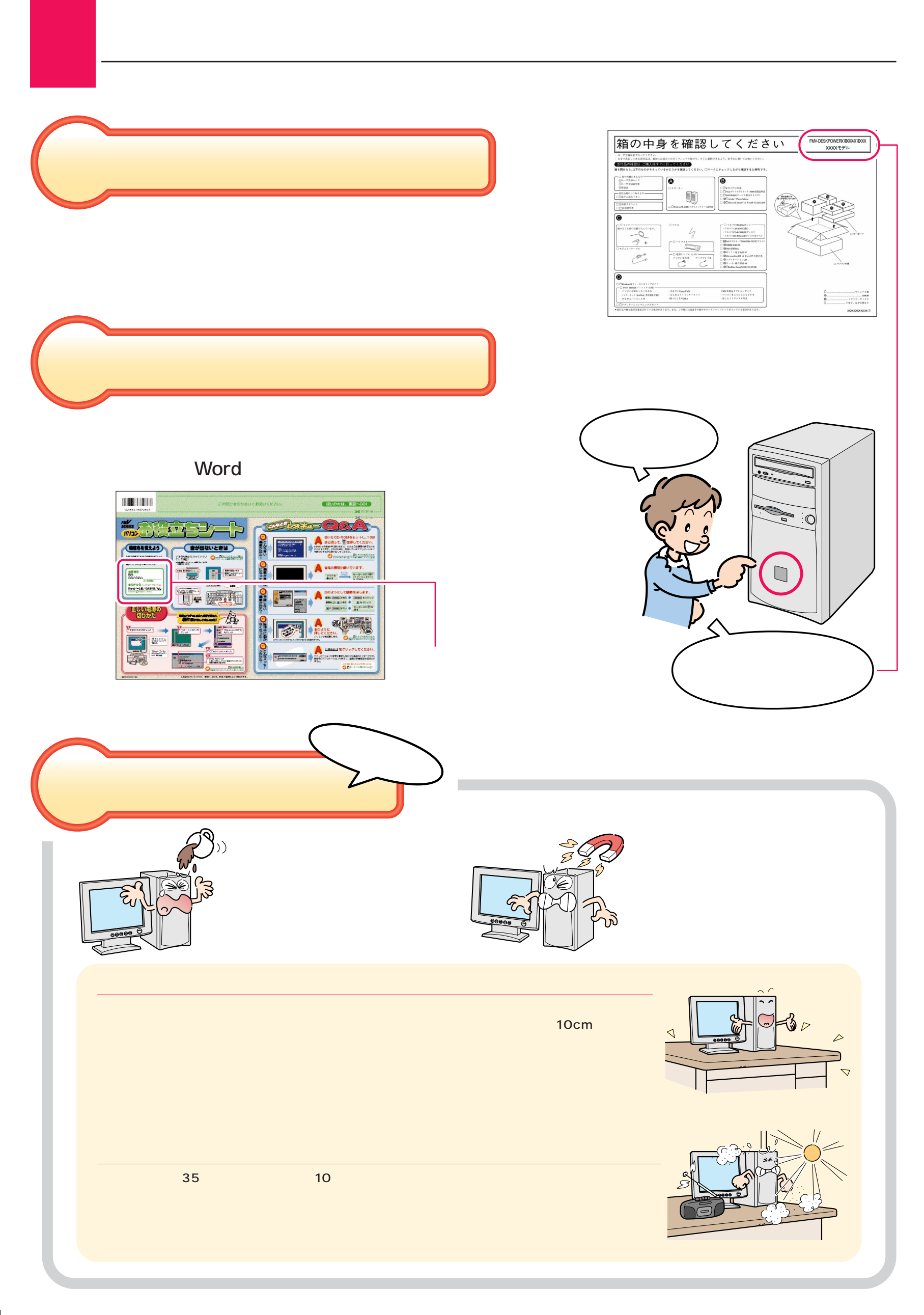

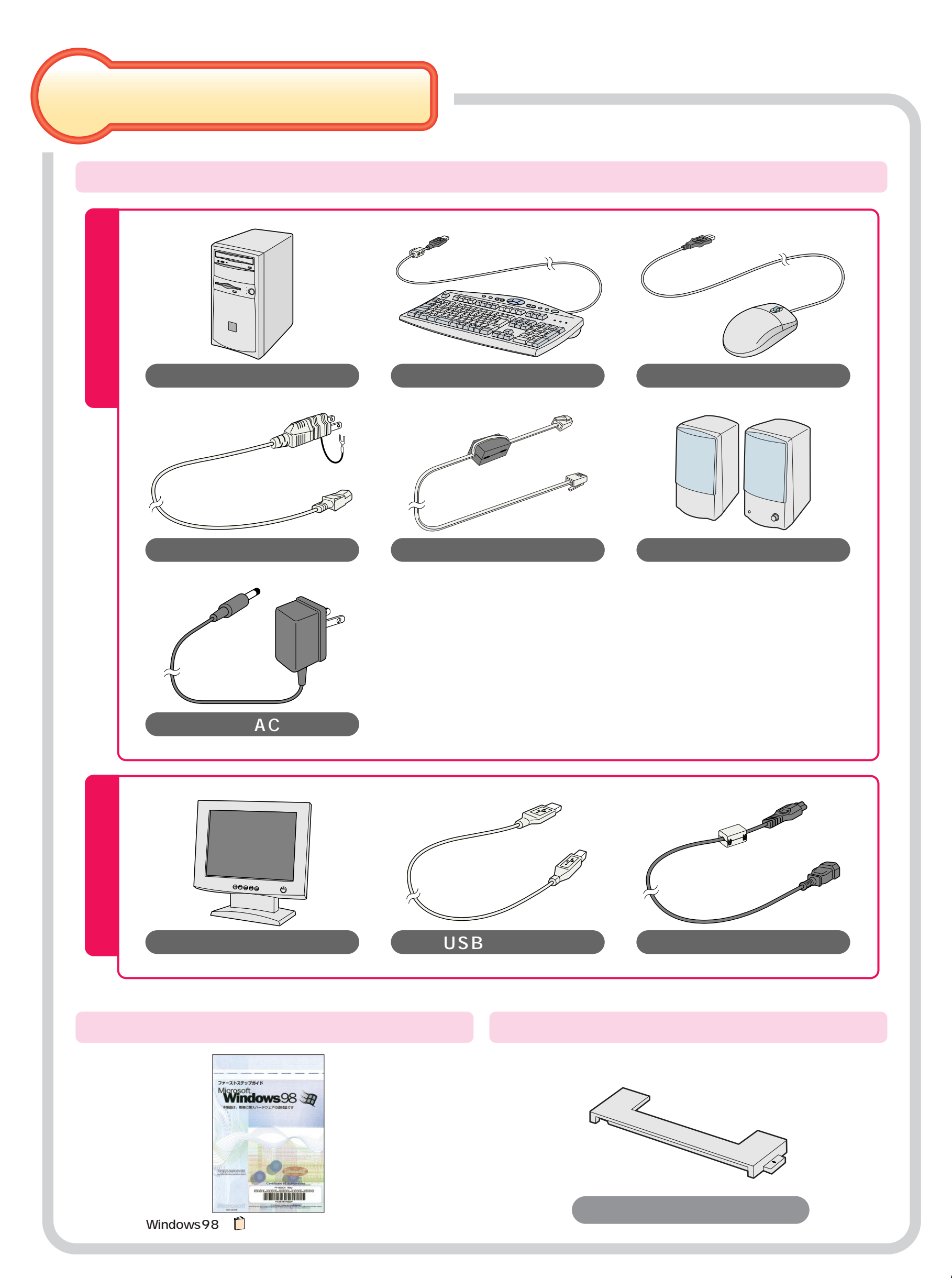

<span id="page-5-0"></span>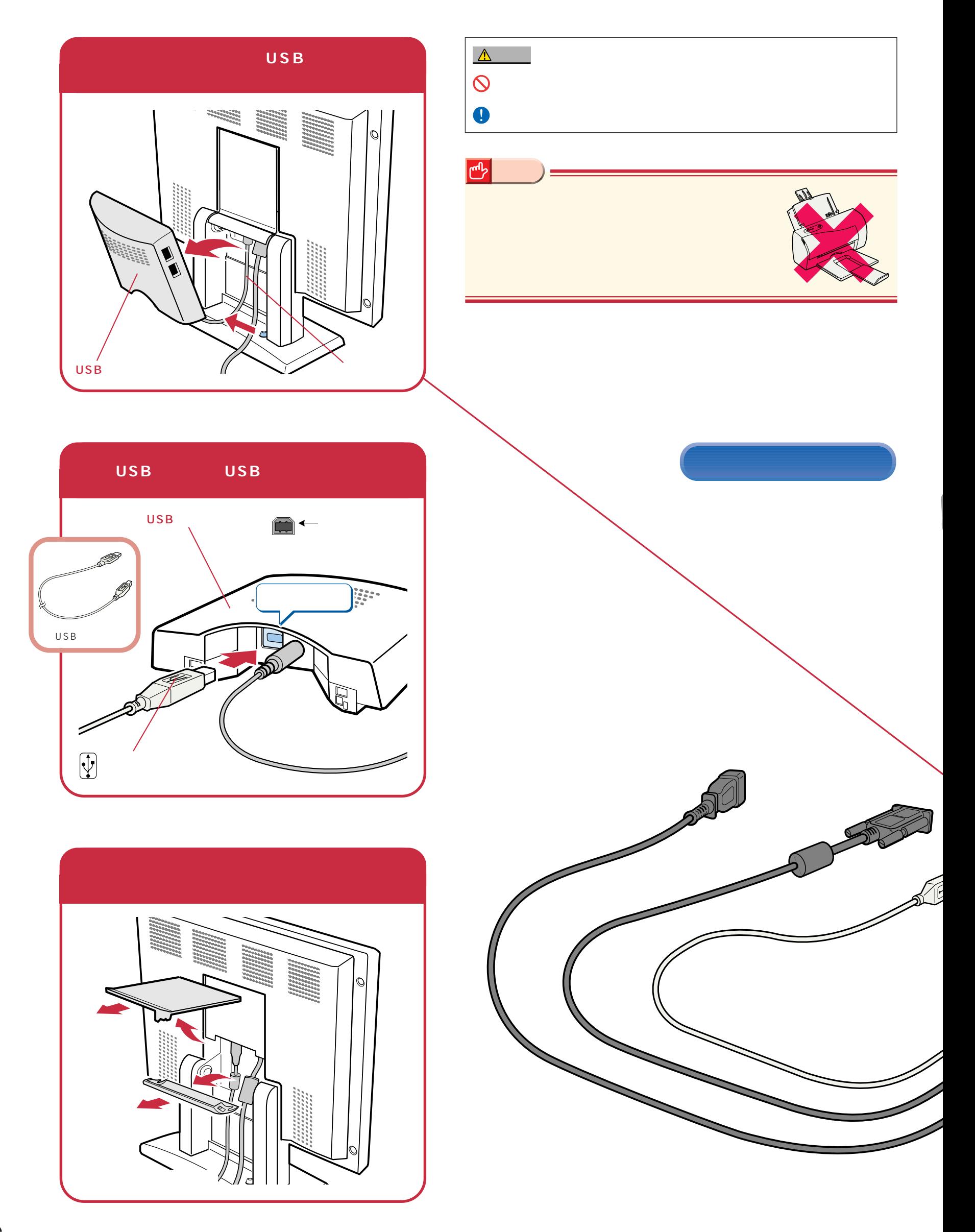

接続する

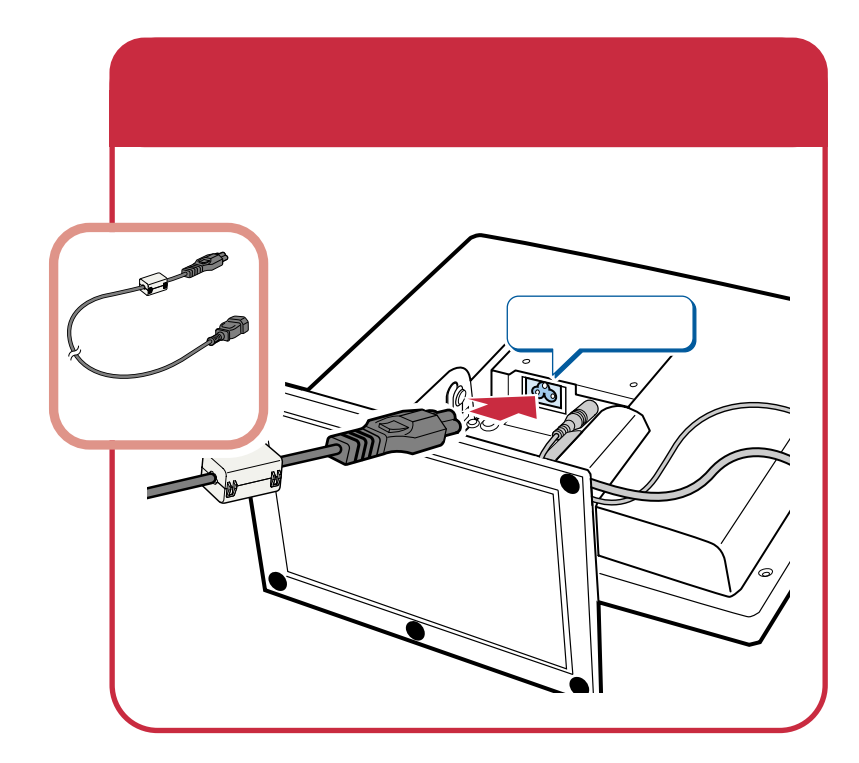

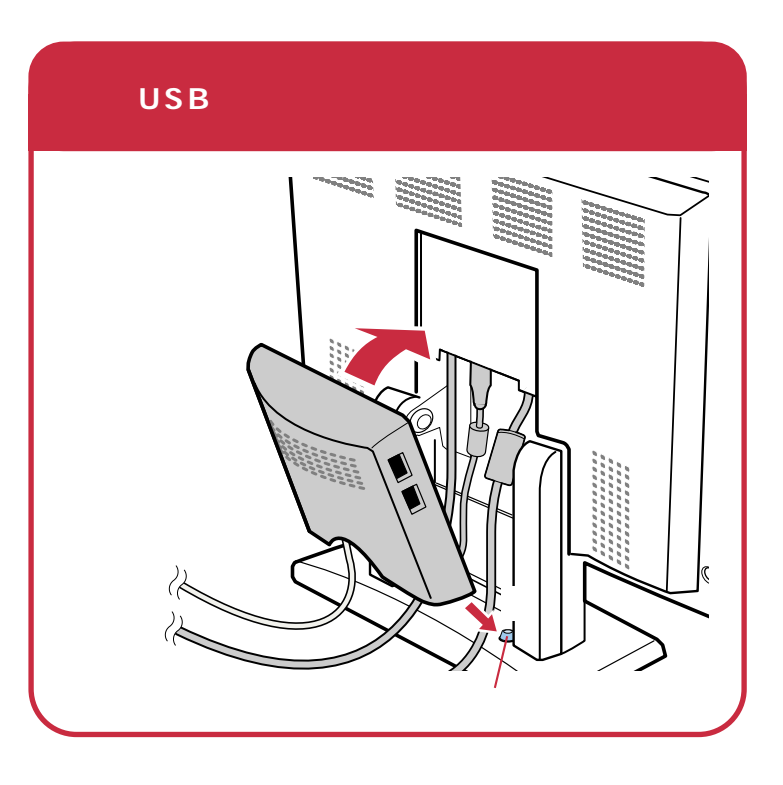

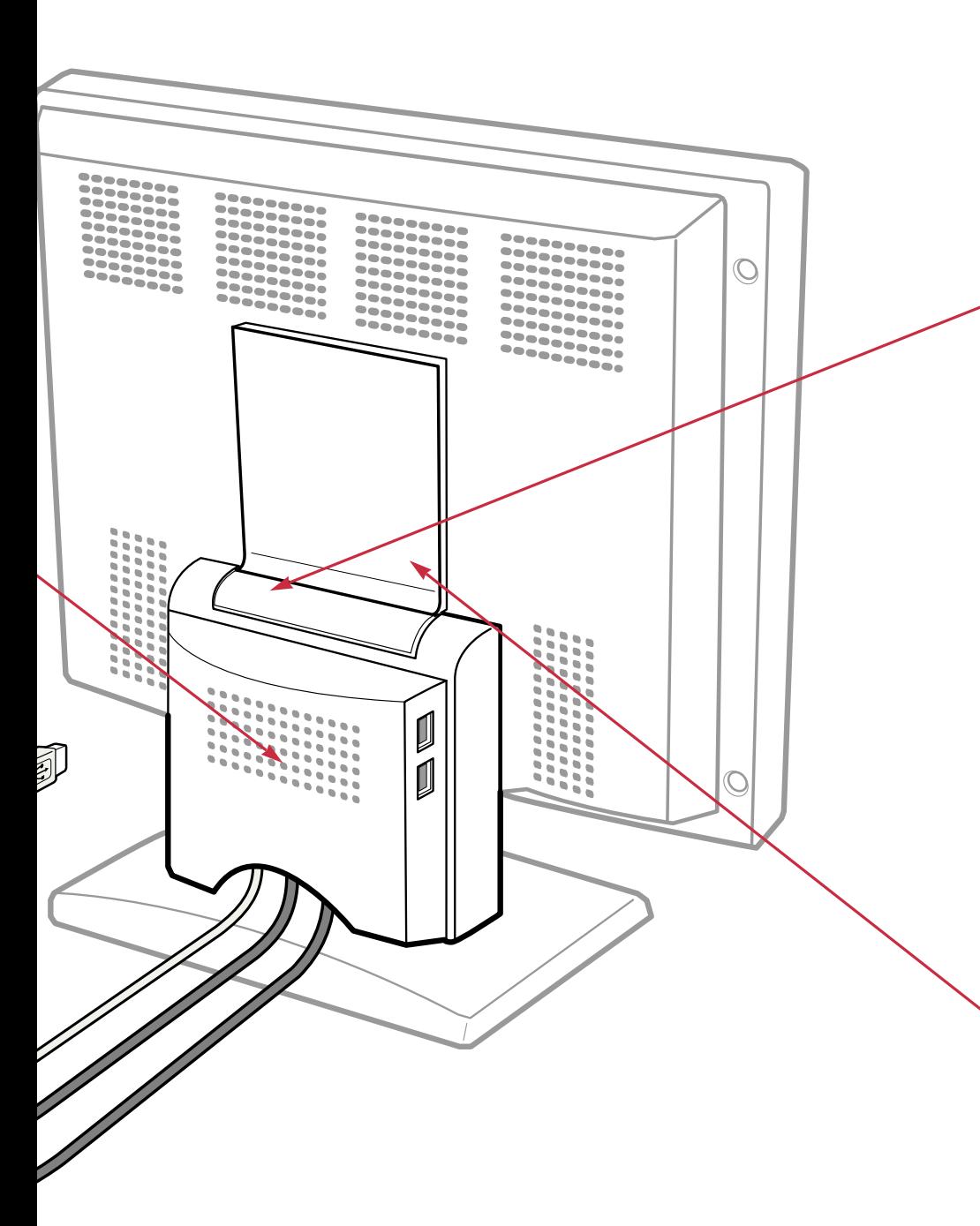

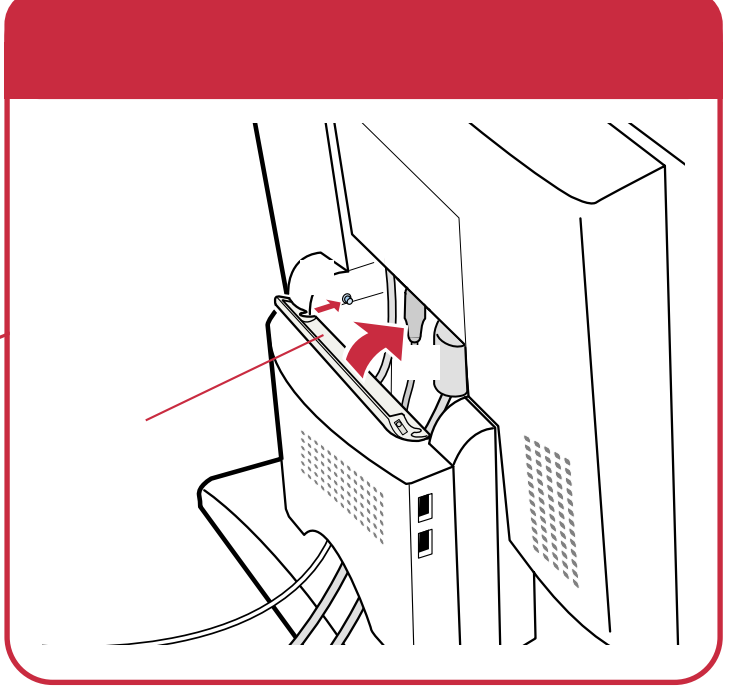

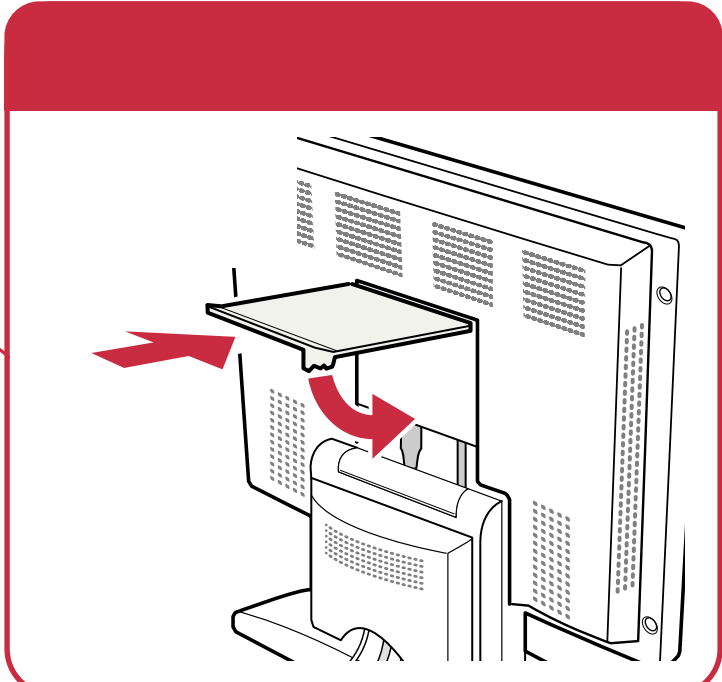

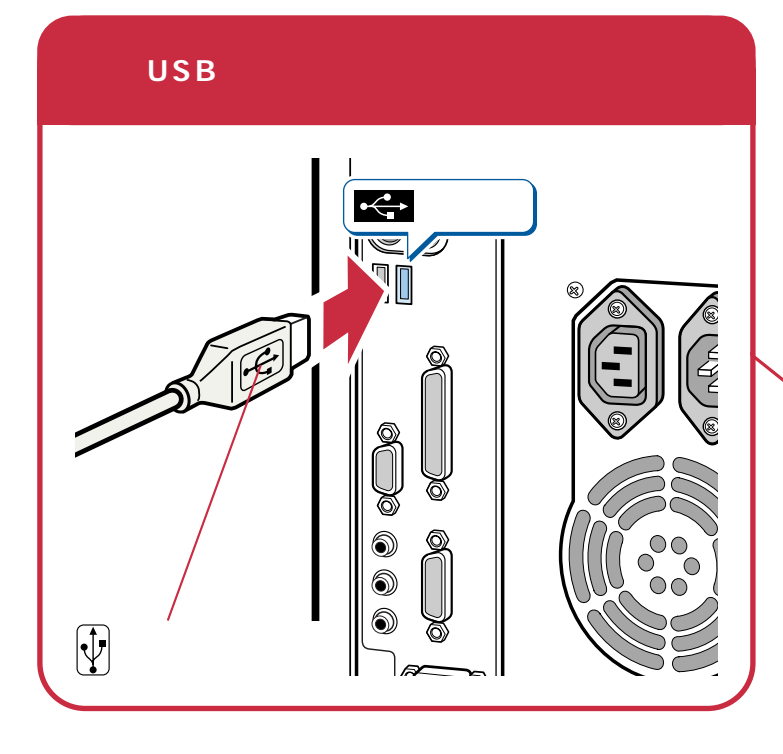

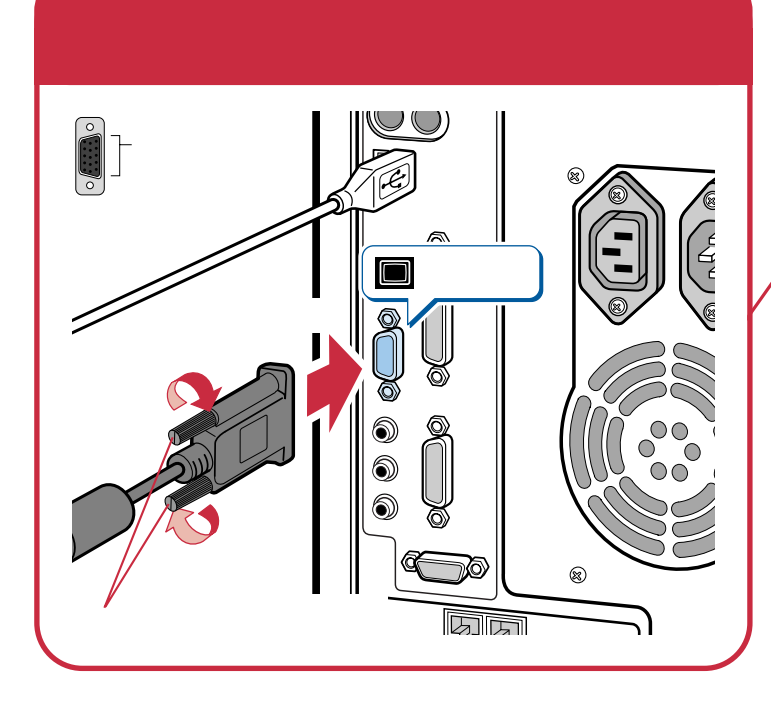

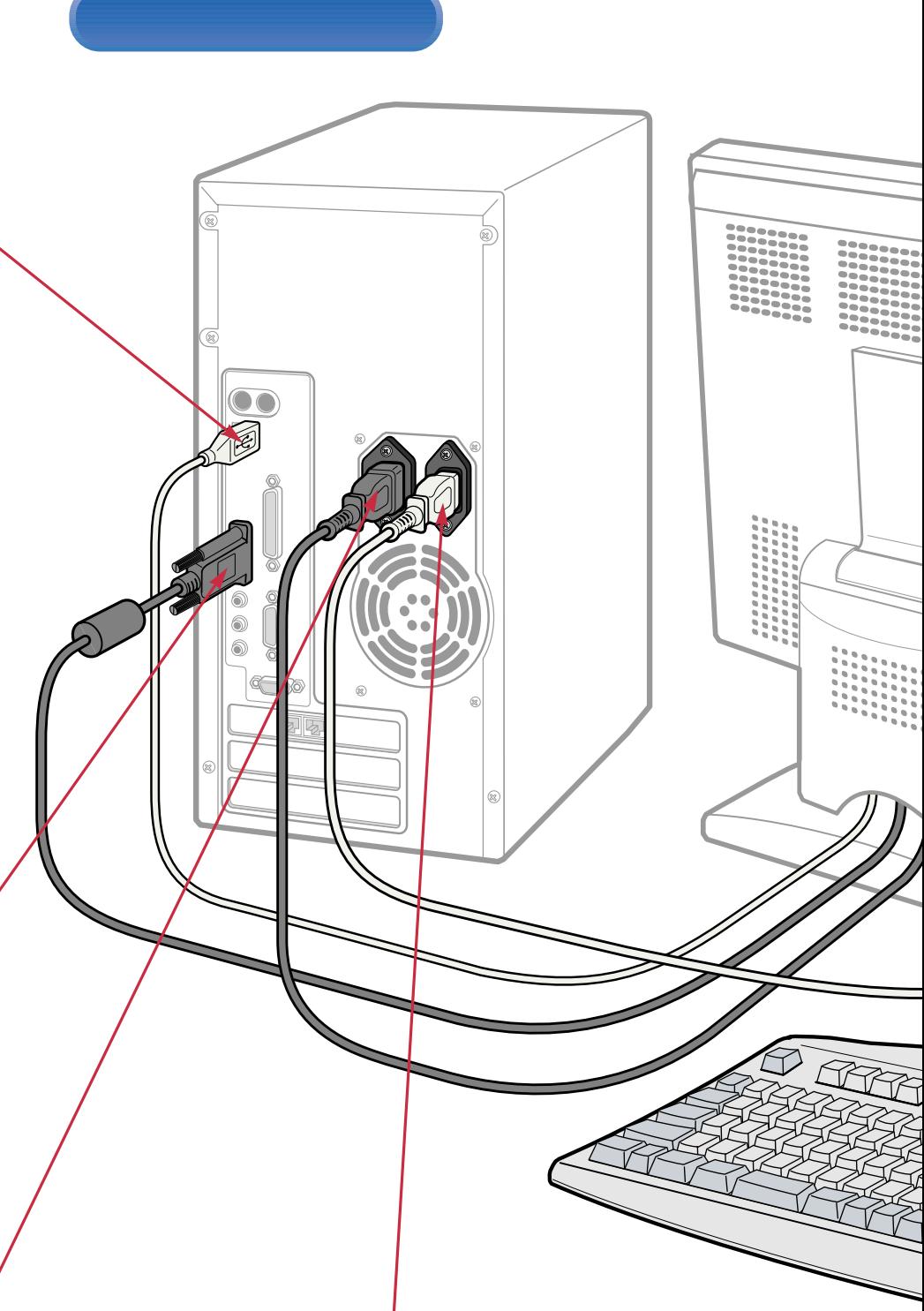

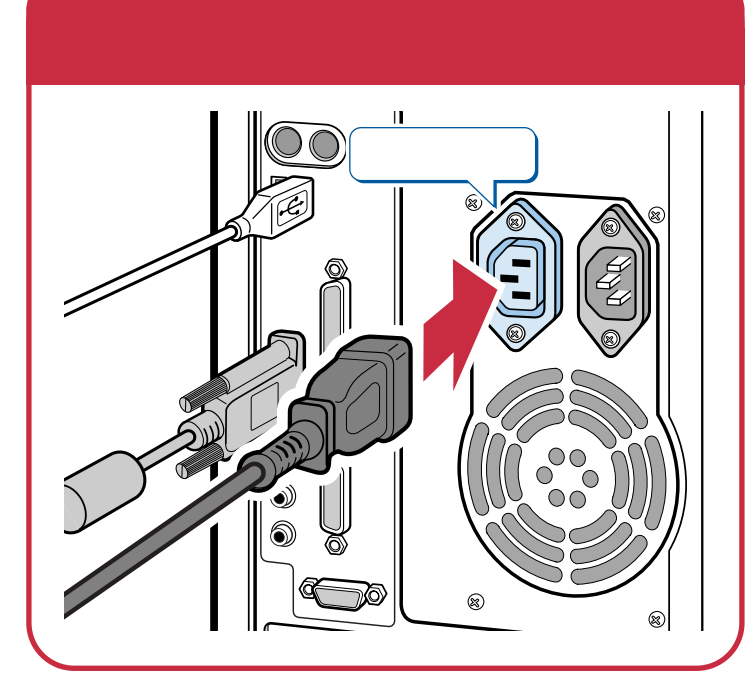

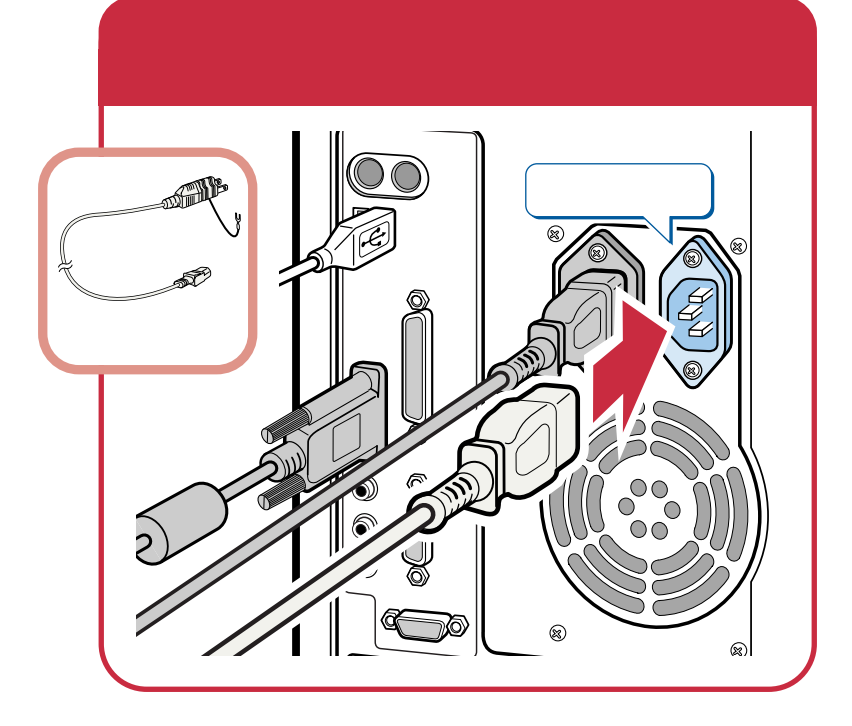

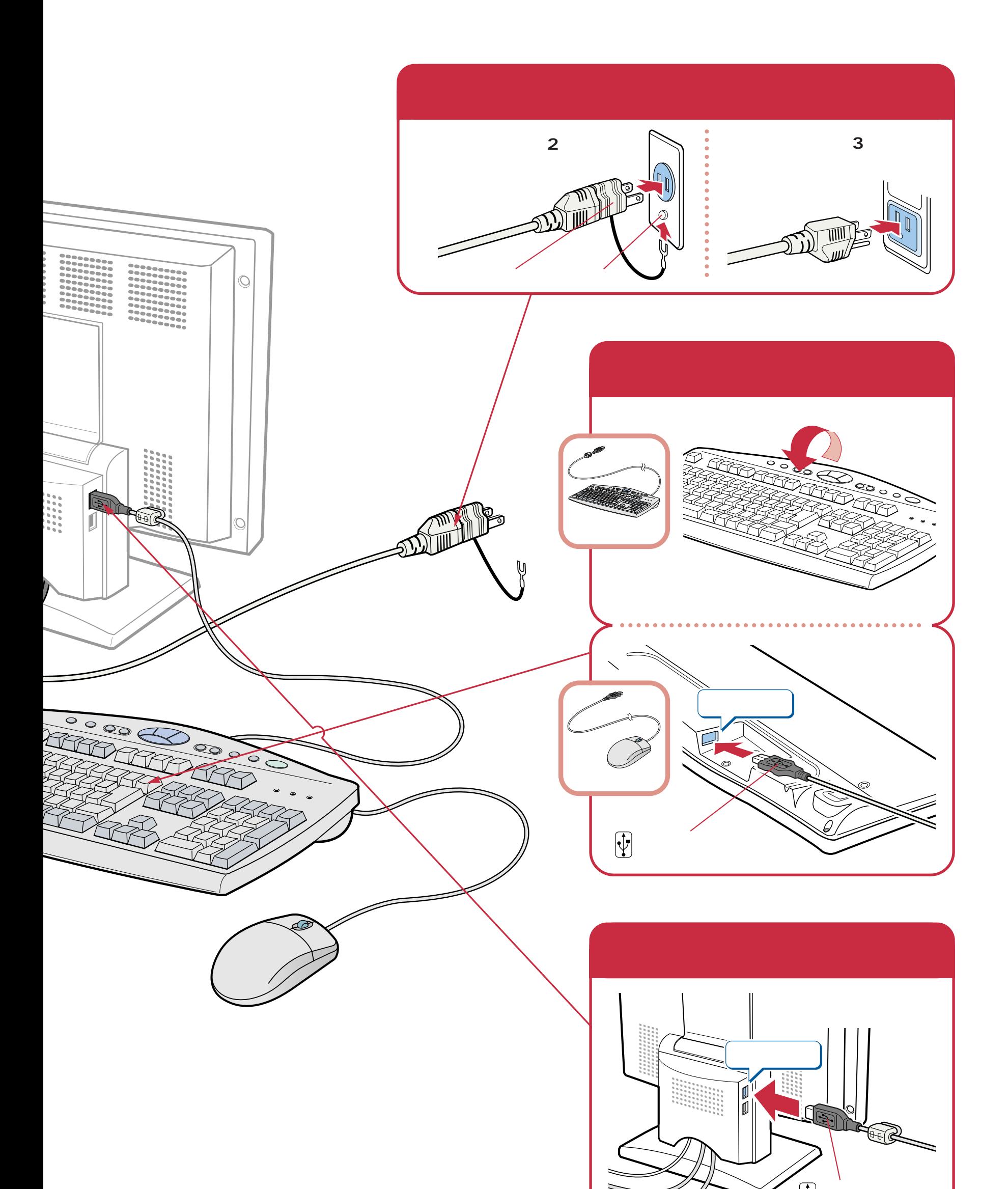

Z

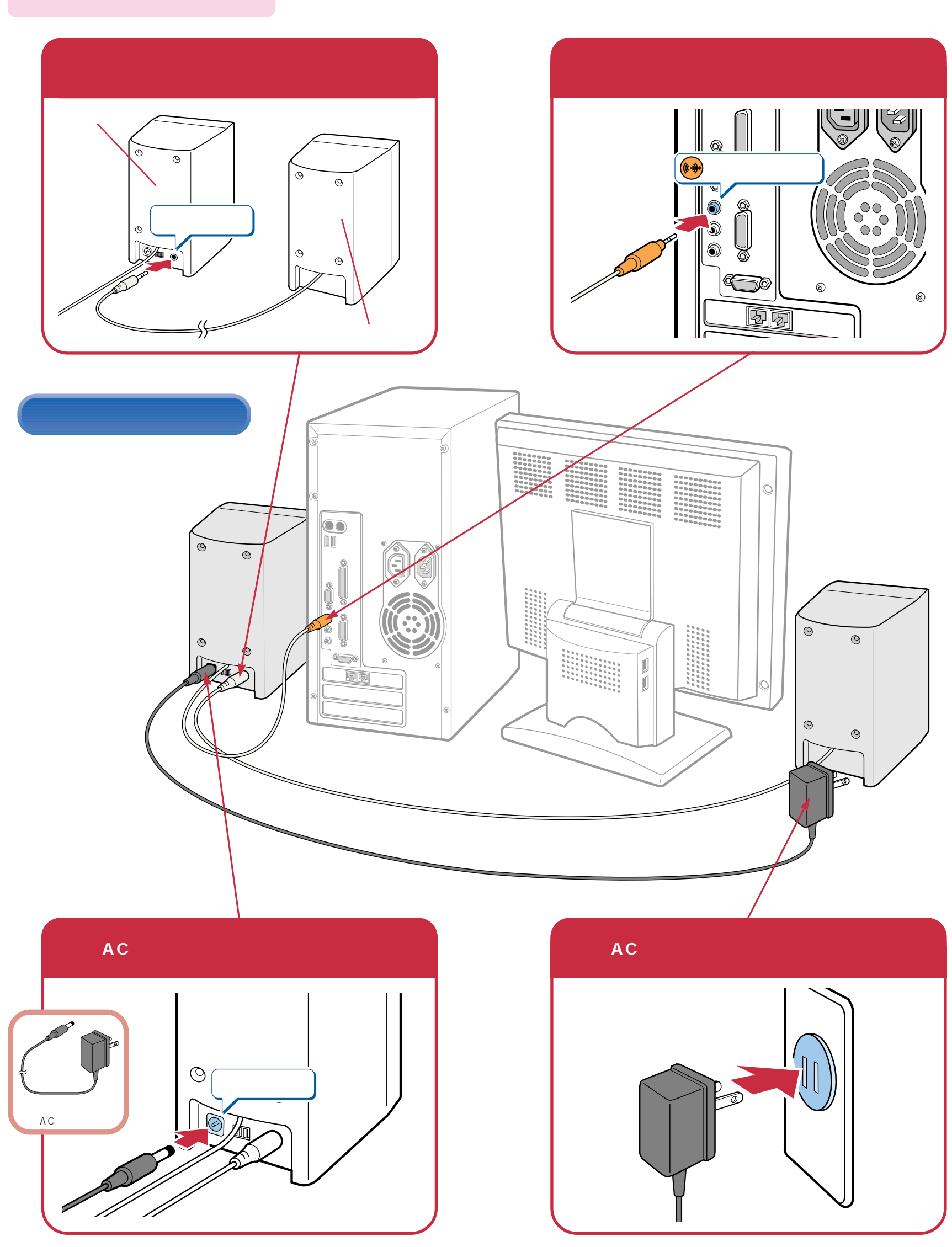

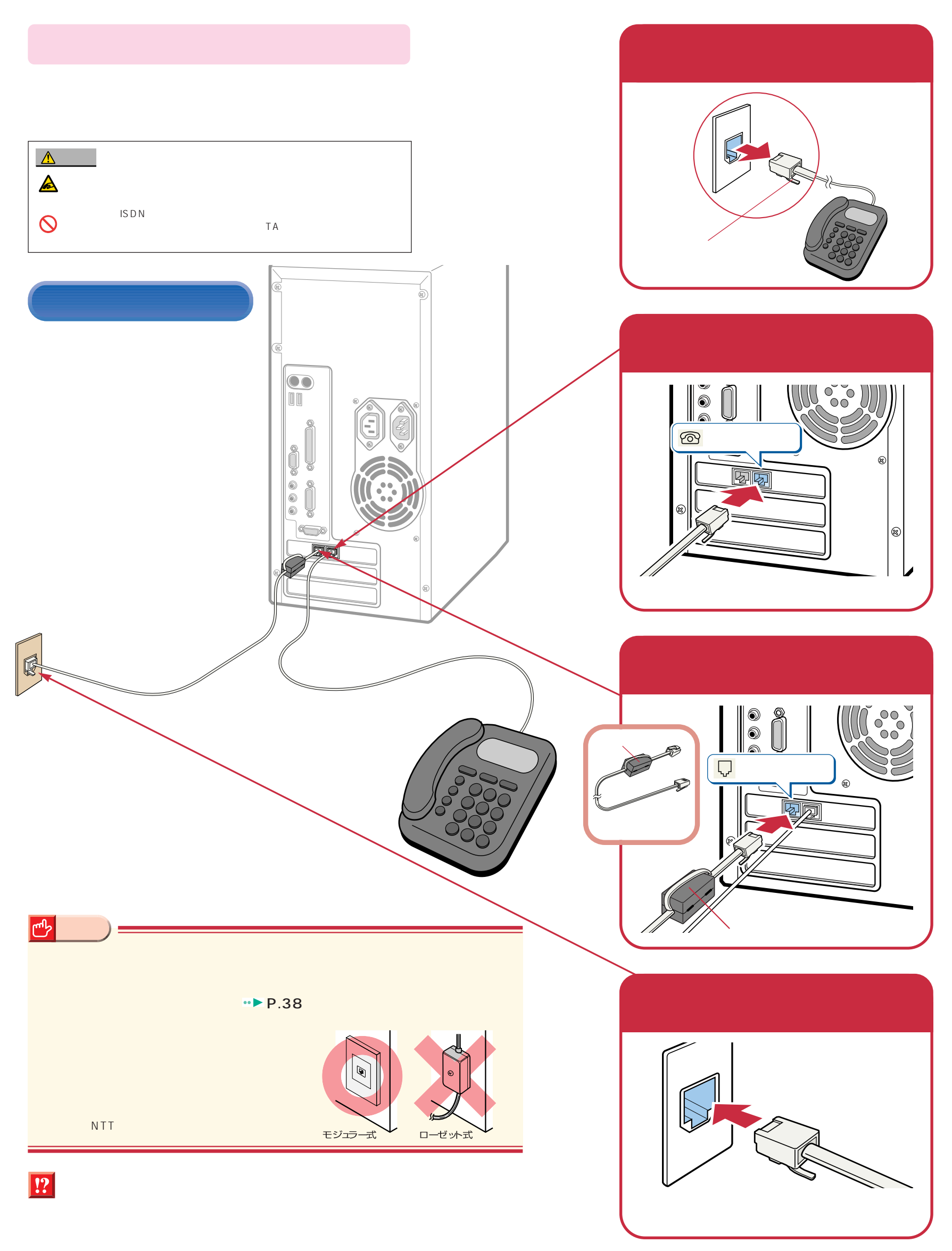

# **Windows98**

## Windows98

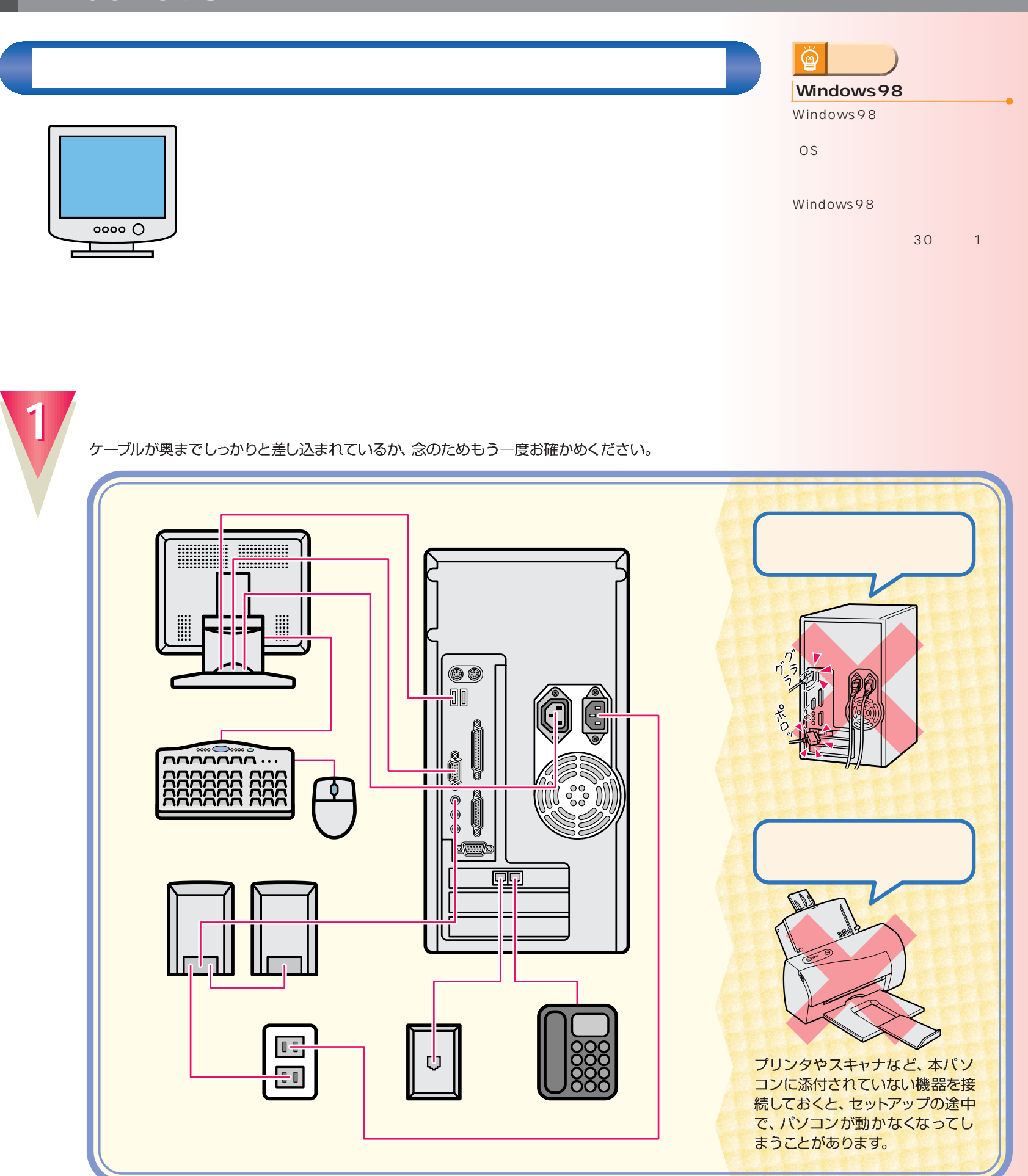

<span id="page-11-0"></span>こ<u>ては、初めては、初めては、</u><br>1回には、初めて電源を入れるときに、

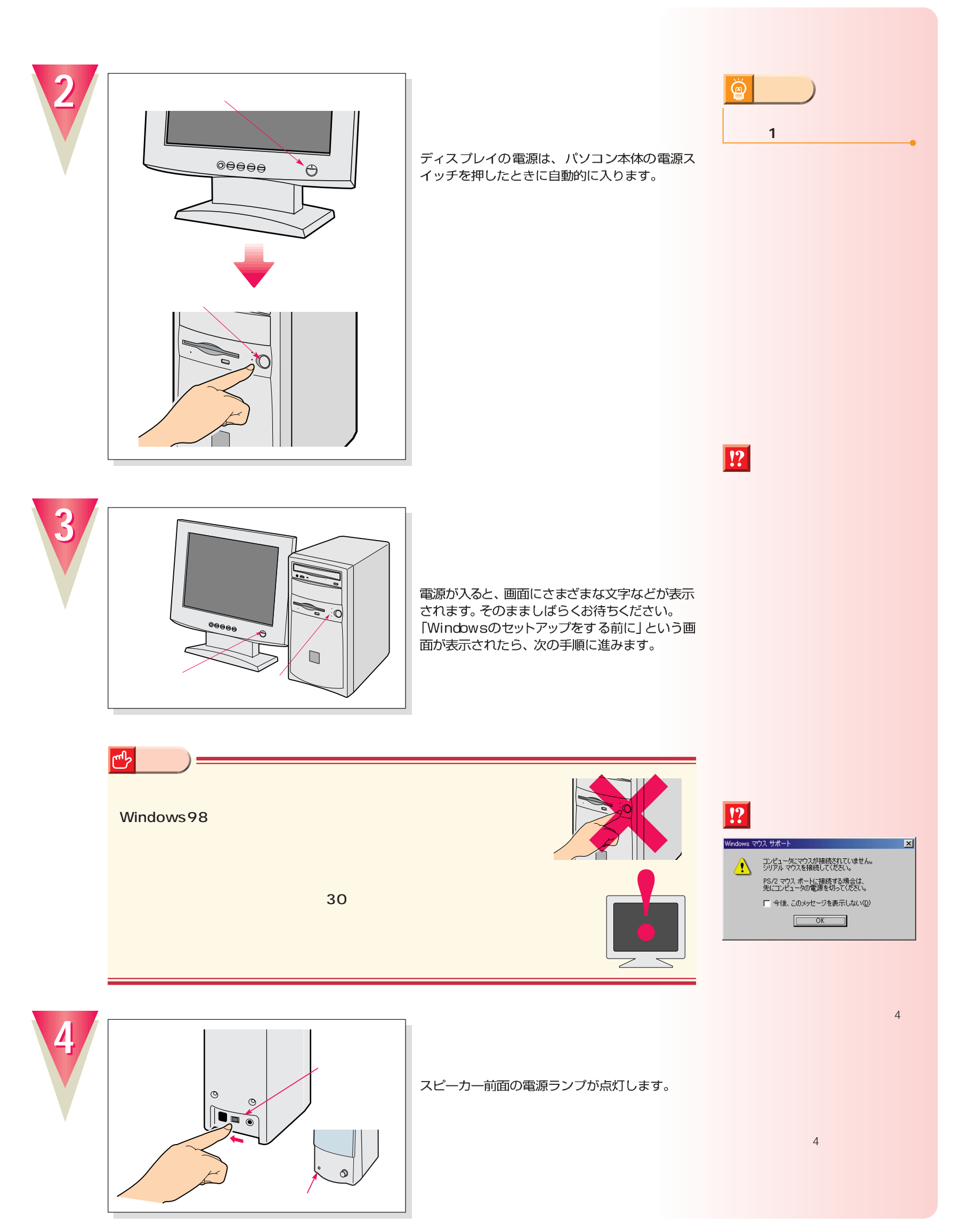

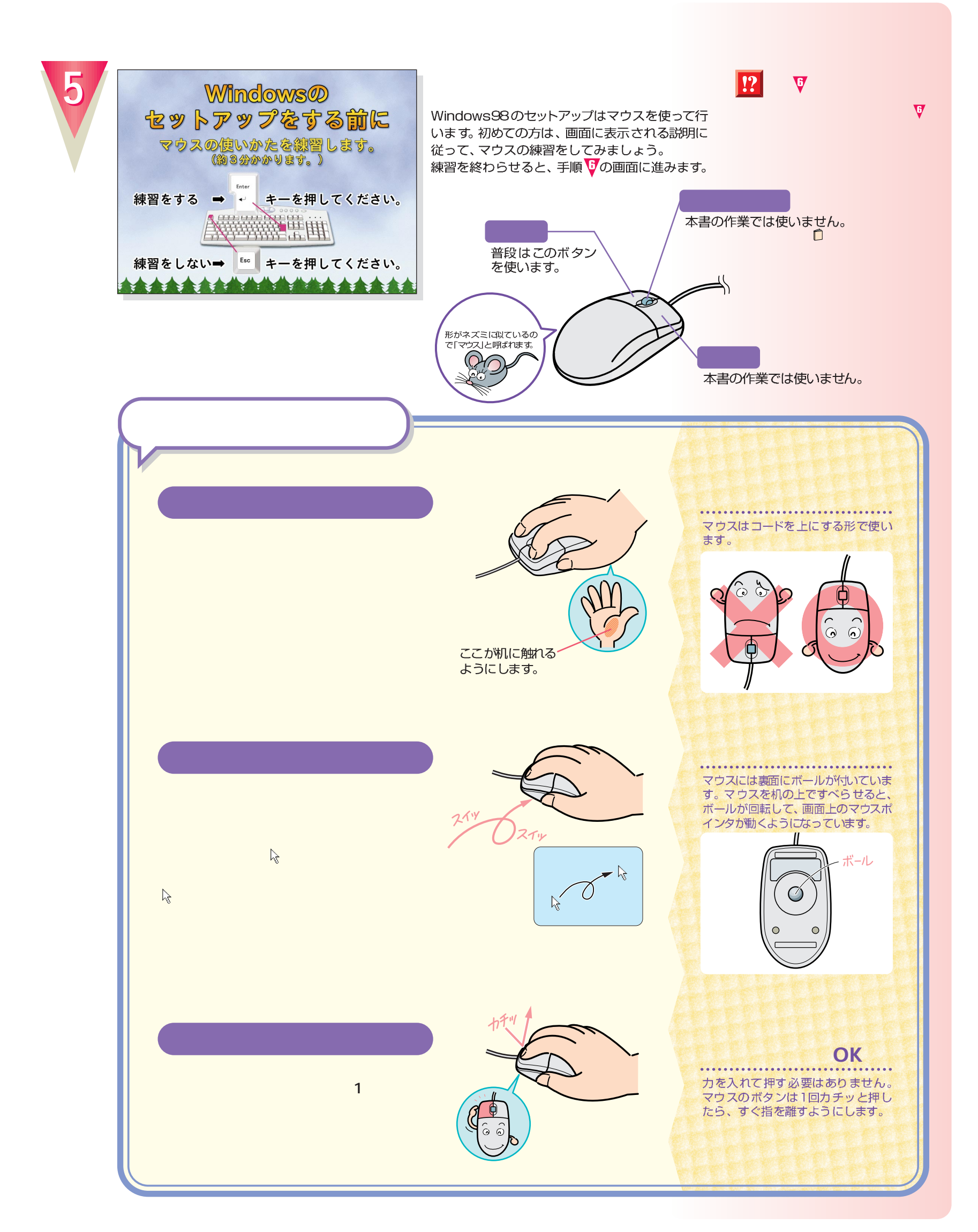

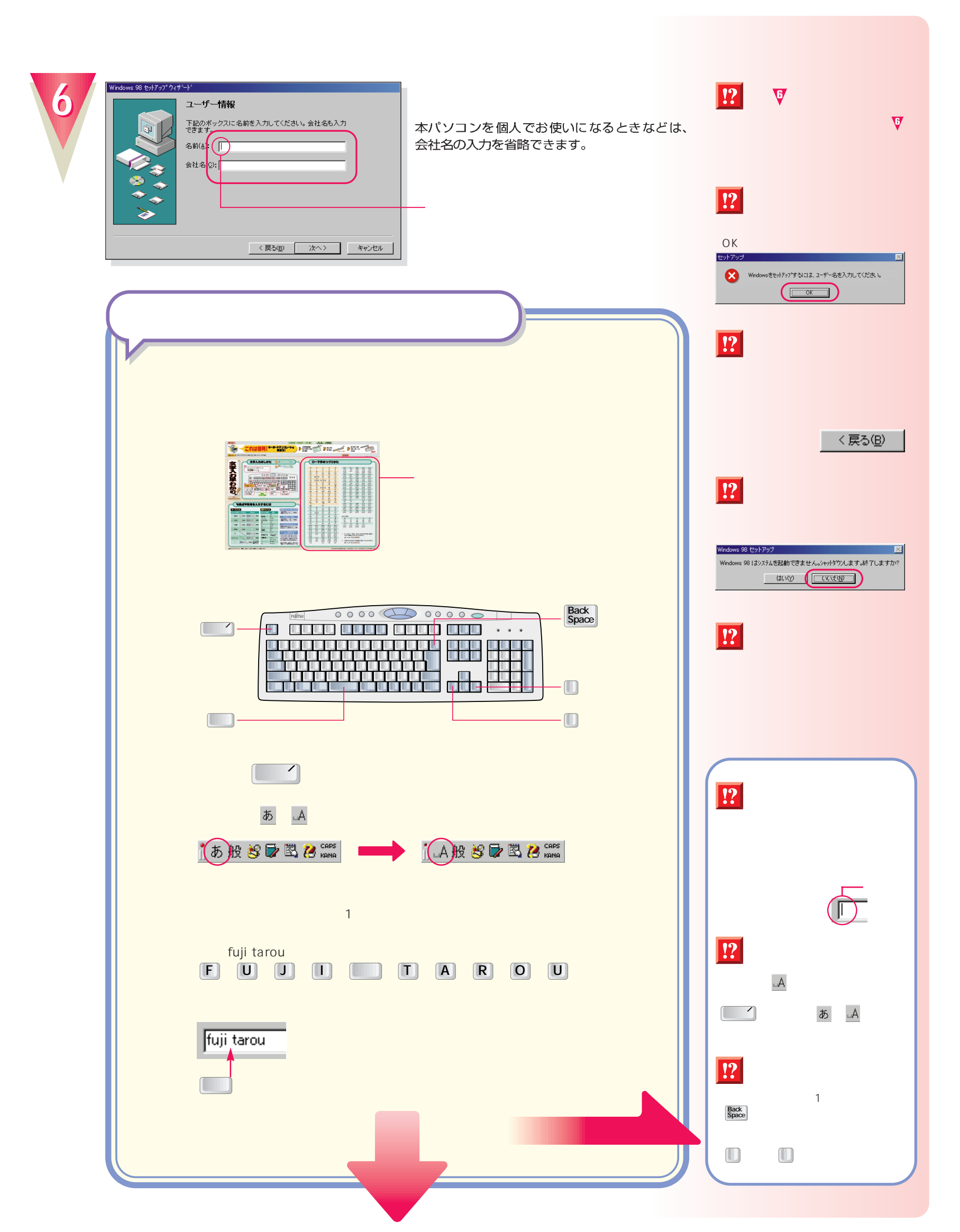

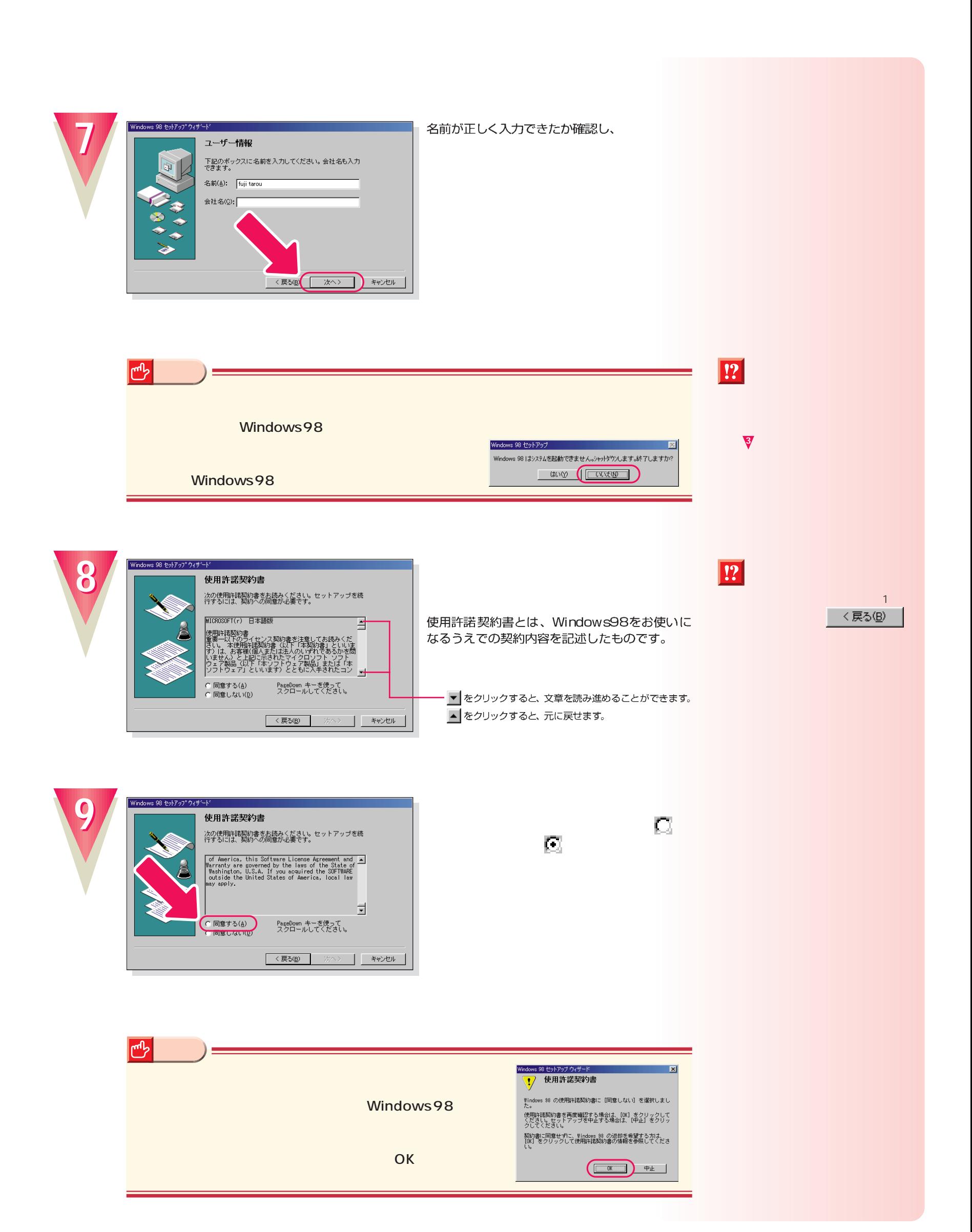

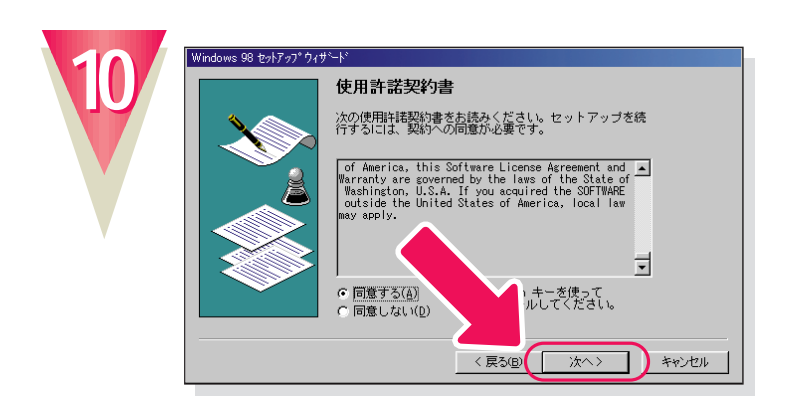

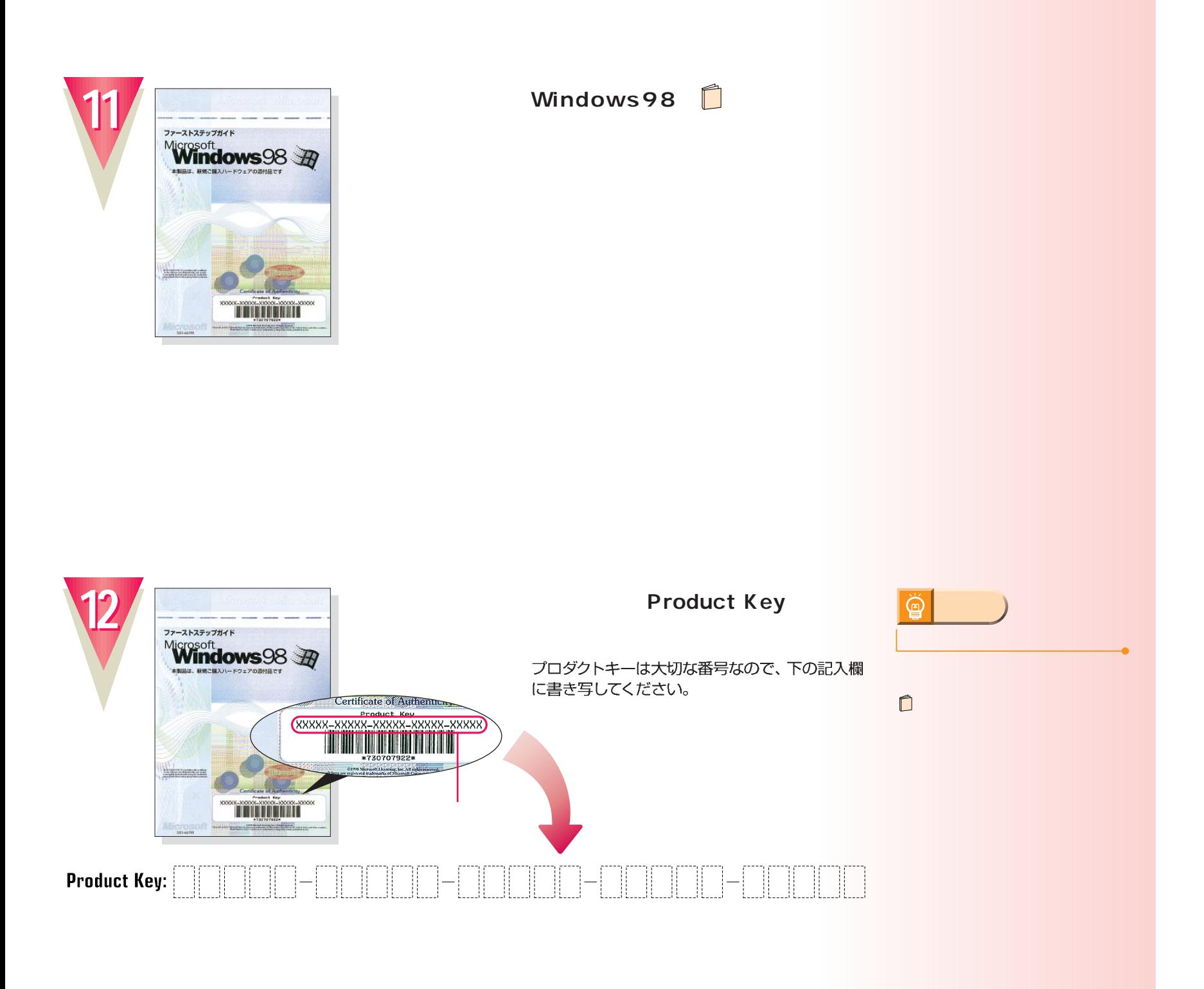

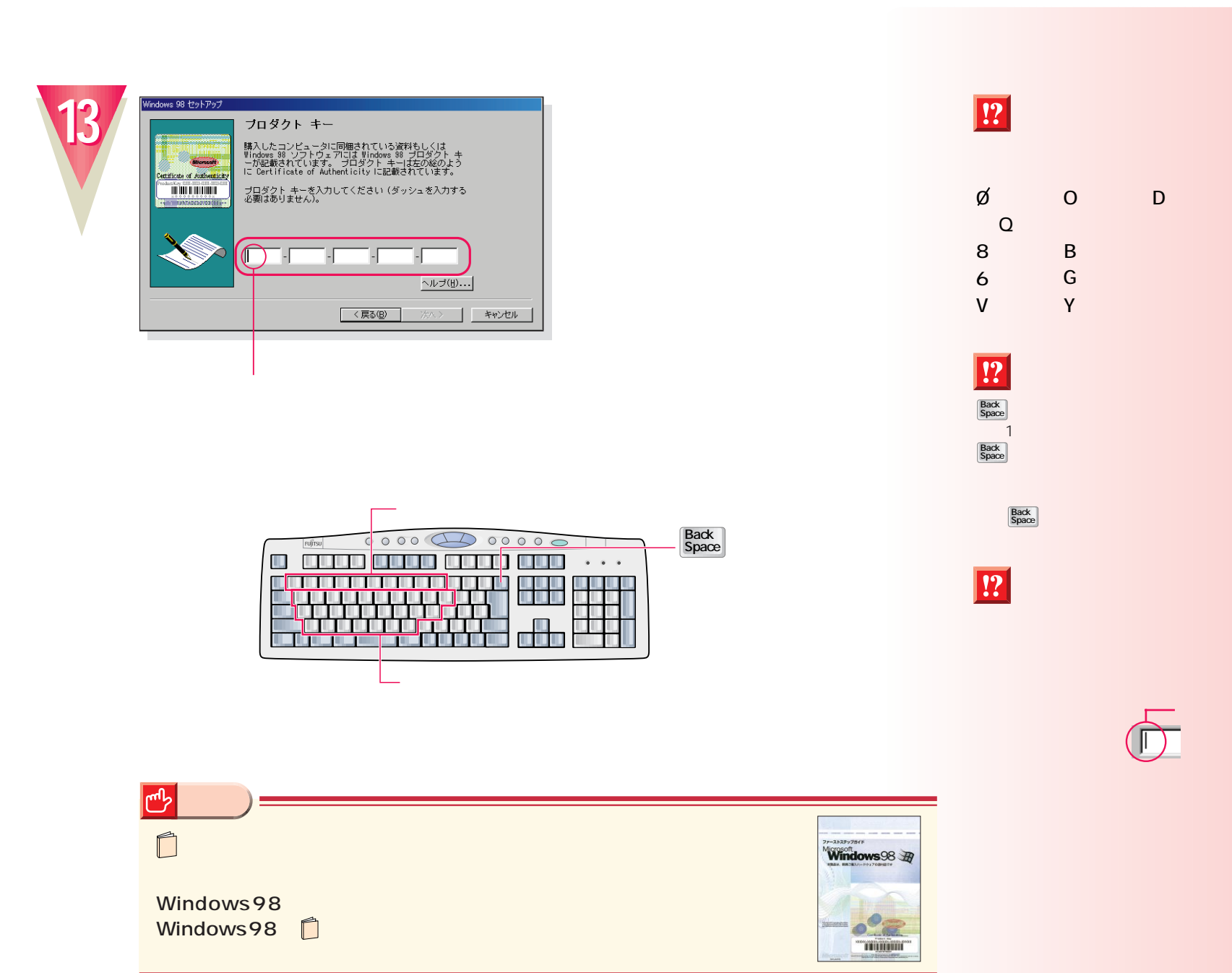

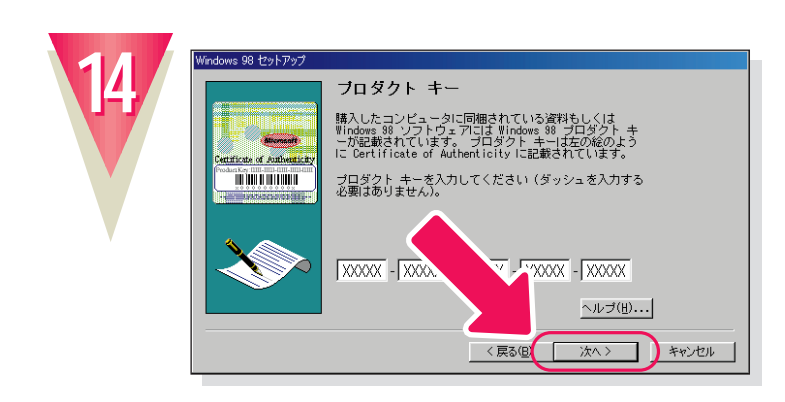

 $\boxed{!}$ 

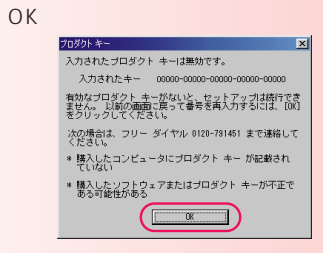

 $\overline{\mathbb{D}}$ 

カーソル(|)の左側の1文字を消すには:

(2) ユーザー名が入力されていません。[OK] をクリックして、入力してください。

 $\begin{array}{|c|} \hline \hline \hline \hline \hline \end{array}$ 

fm v

**アドバイス�**

 $\Box$   $\Box$ 

Back<br>Space

 $|\overline{?}|$ 

 $\boxed{!}$ 

 $\ddot{\textcircled{\ }}$ 

OK

.<br>Windows

 $\boxed{!}$ 

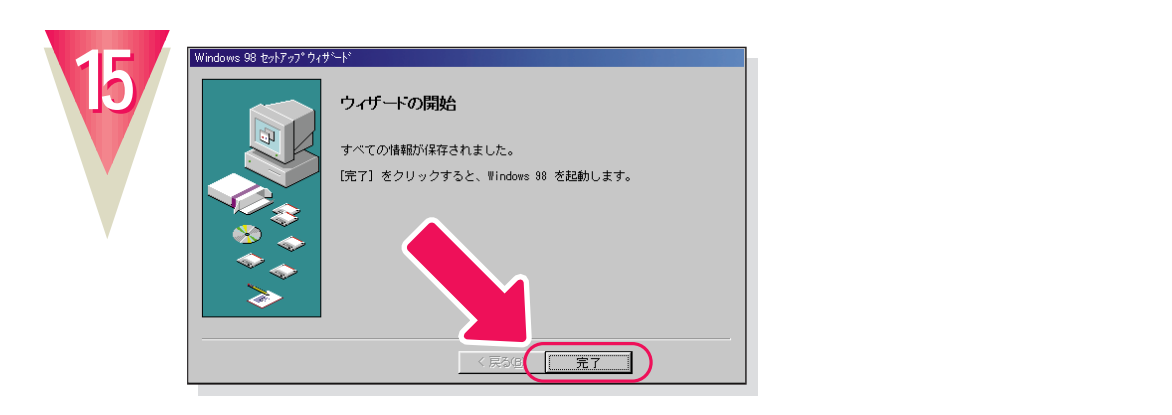

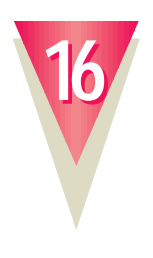

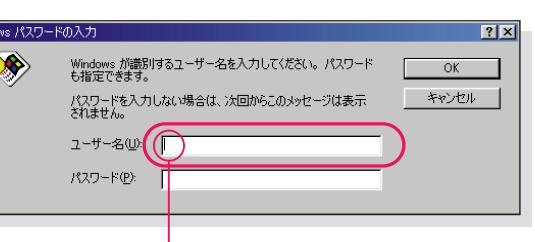

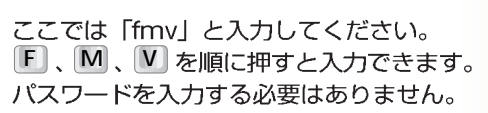

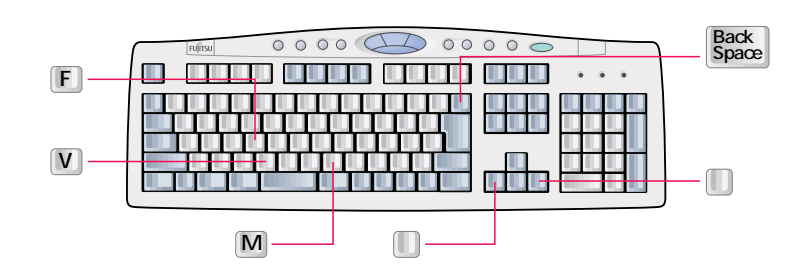

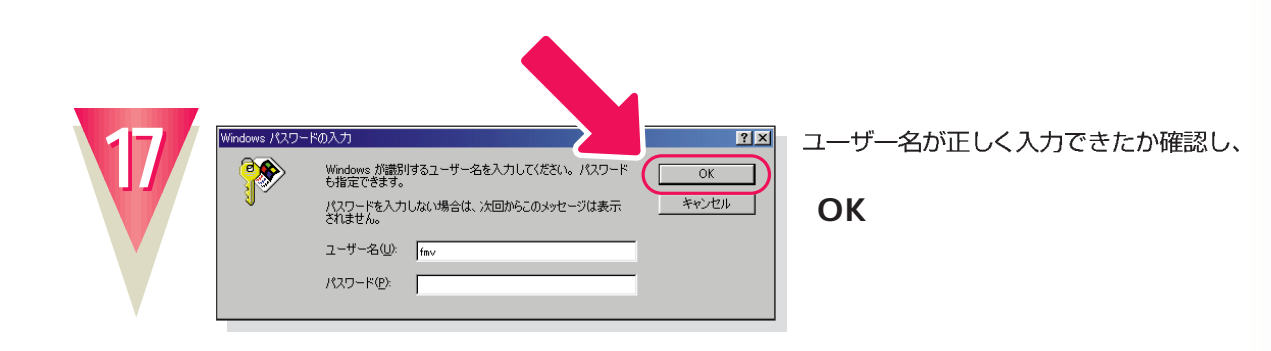

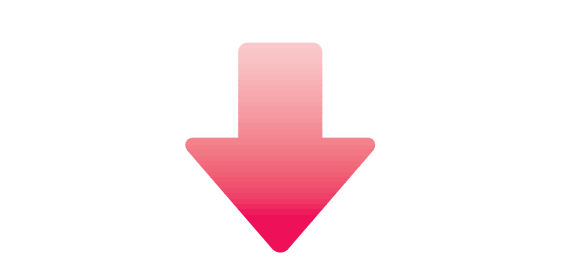

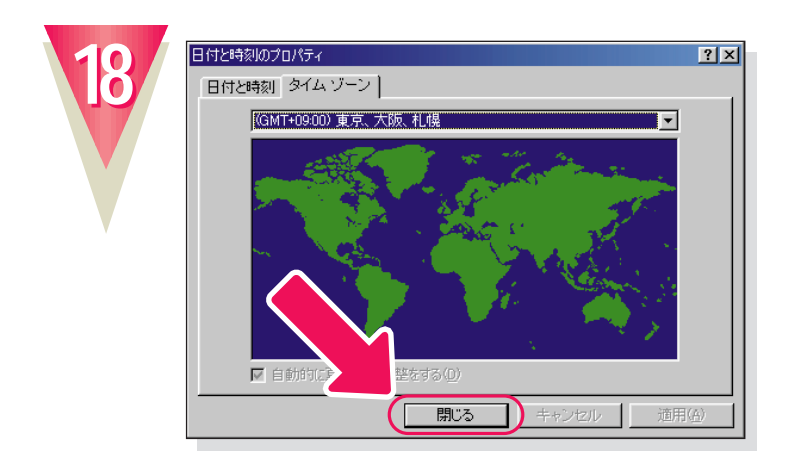

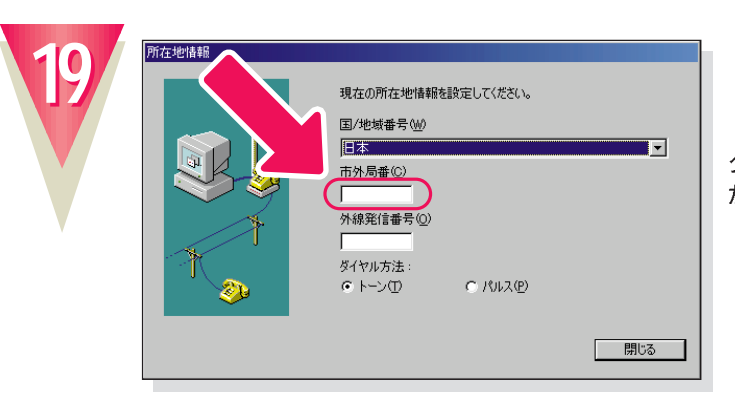

クリックすると文字を入力するためのカーソル が表示されます。

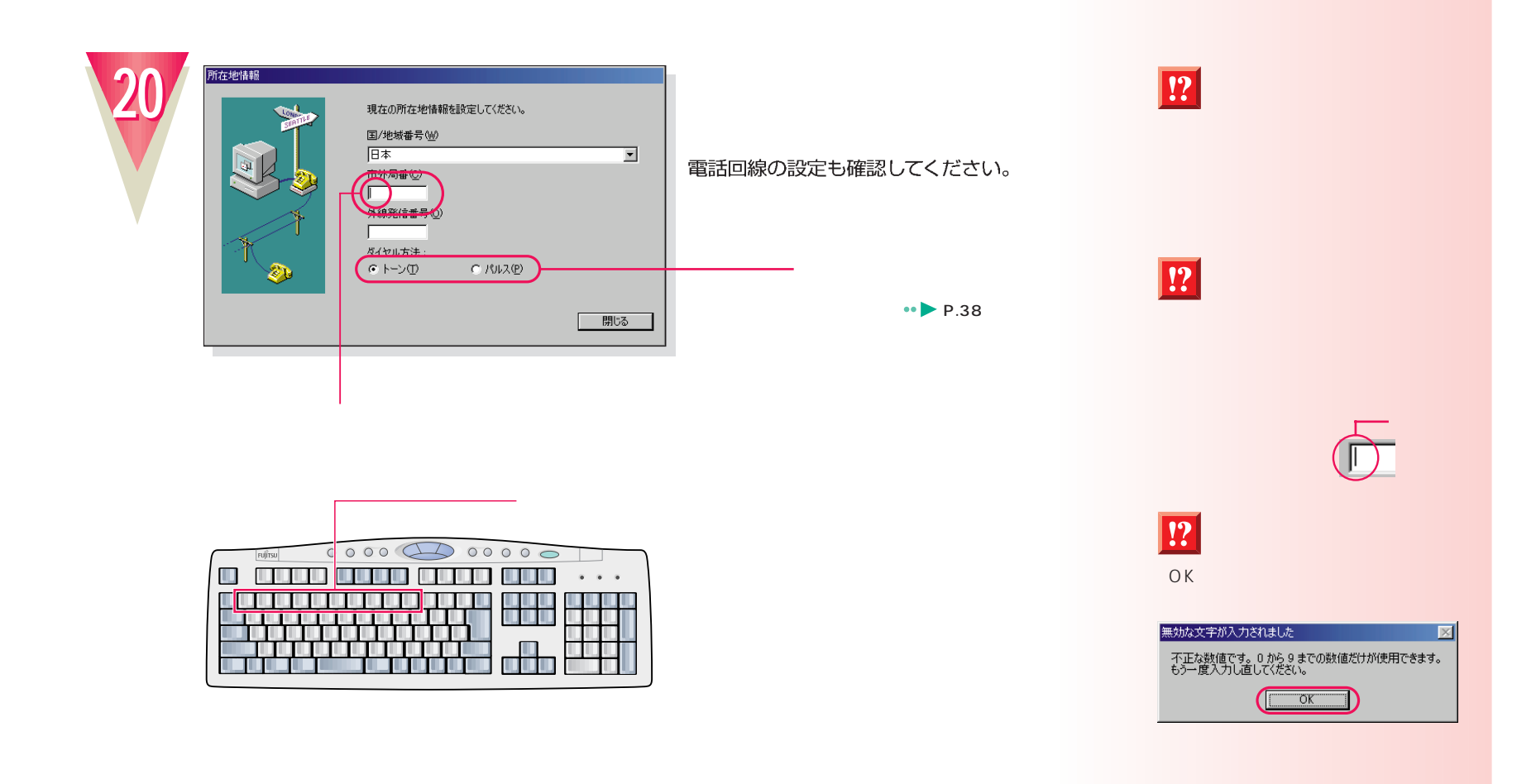

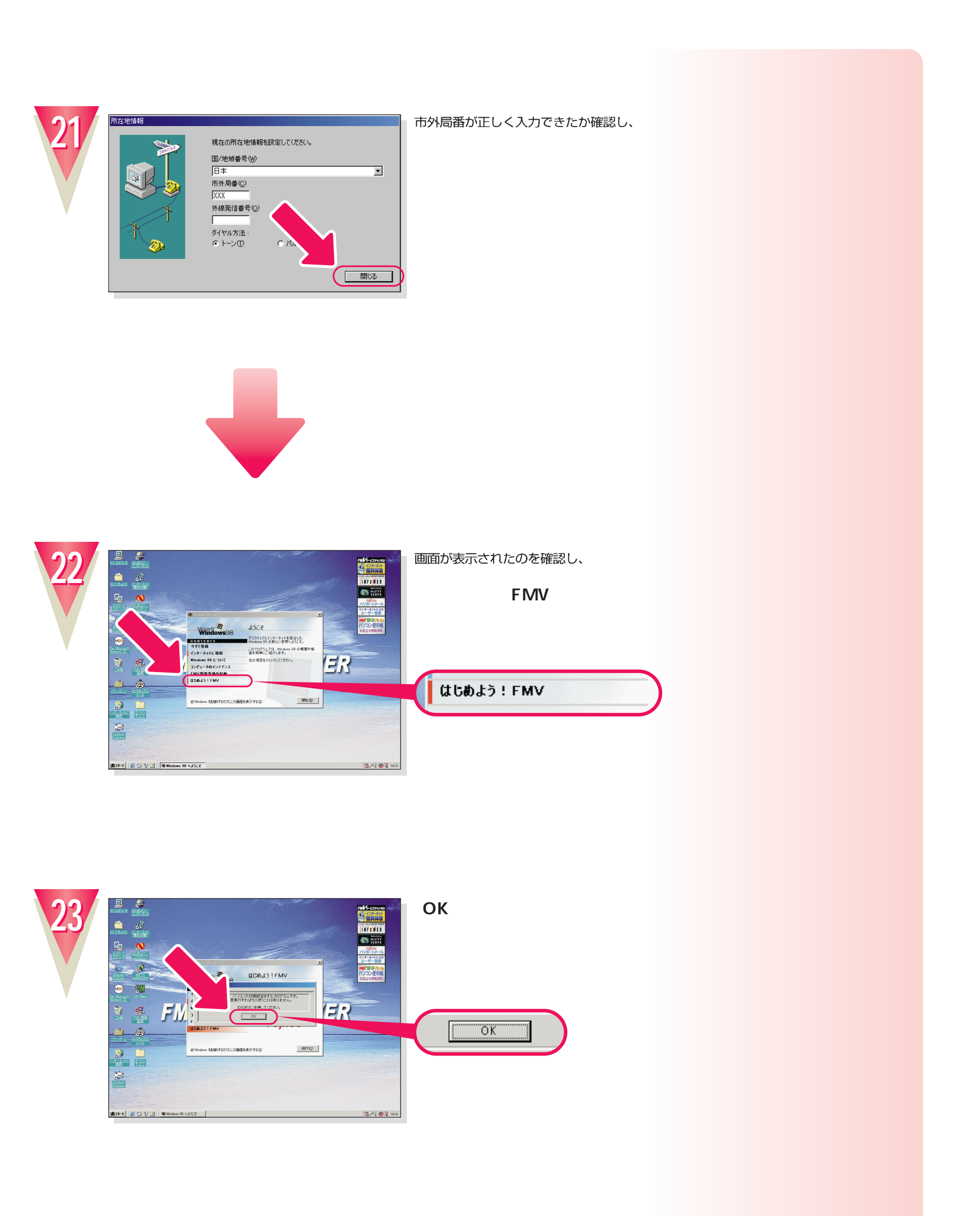

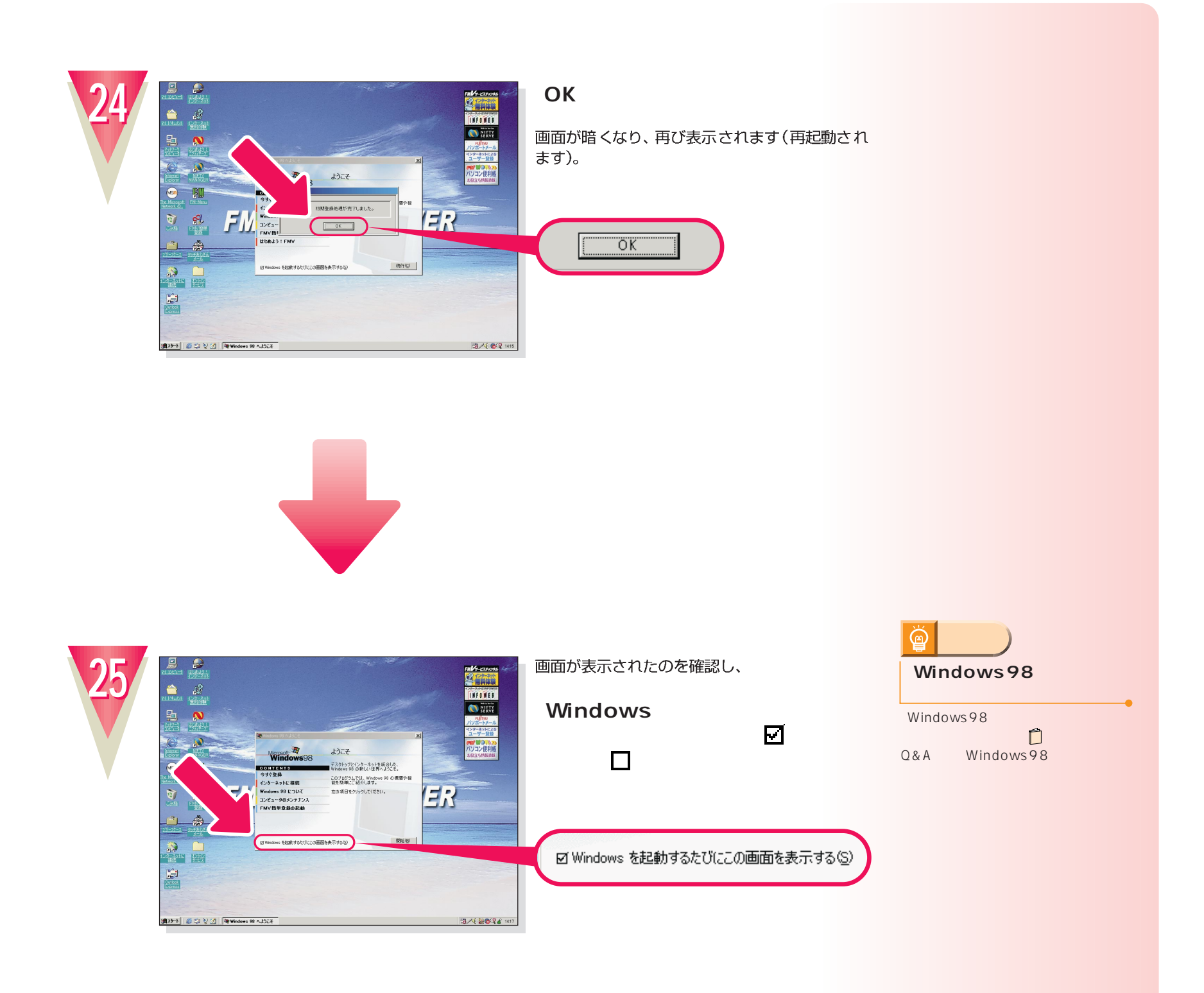

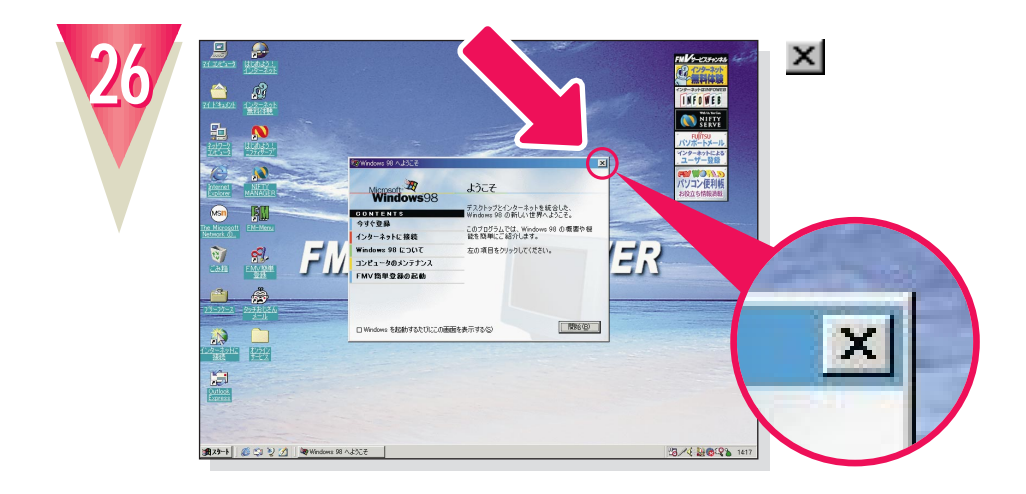

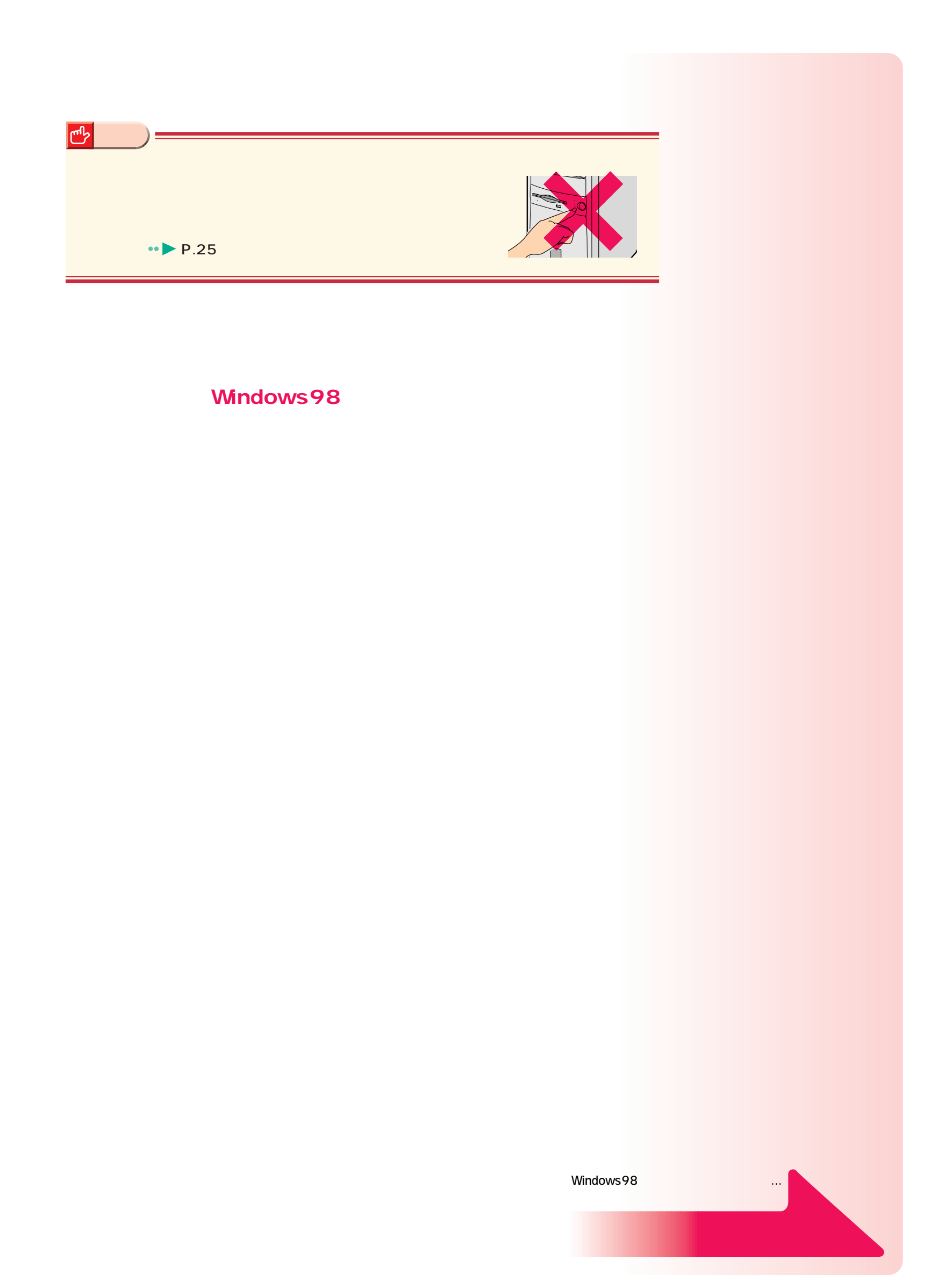

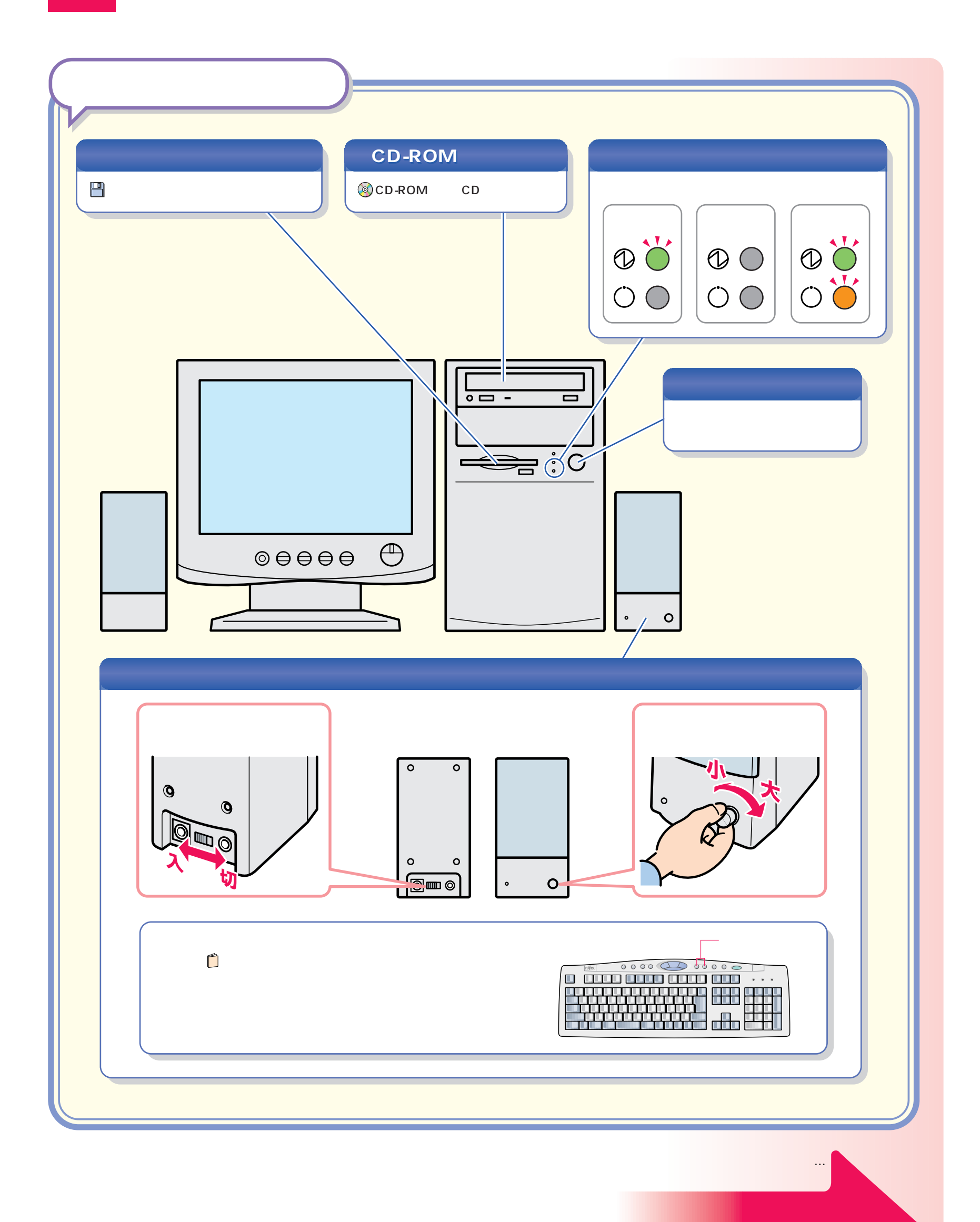

パソコン各部の名称 パソコン各部の名称

<span id="page-24-0"></span>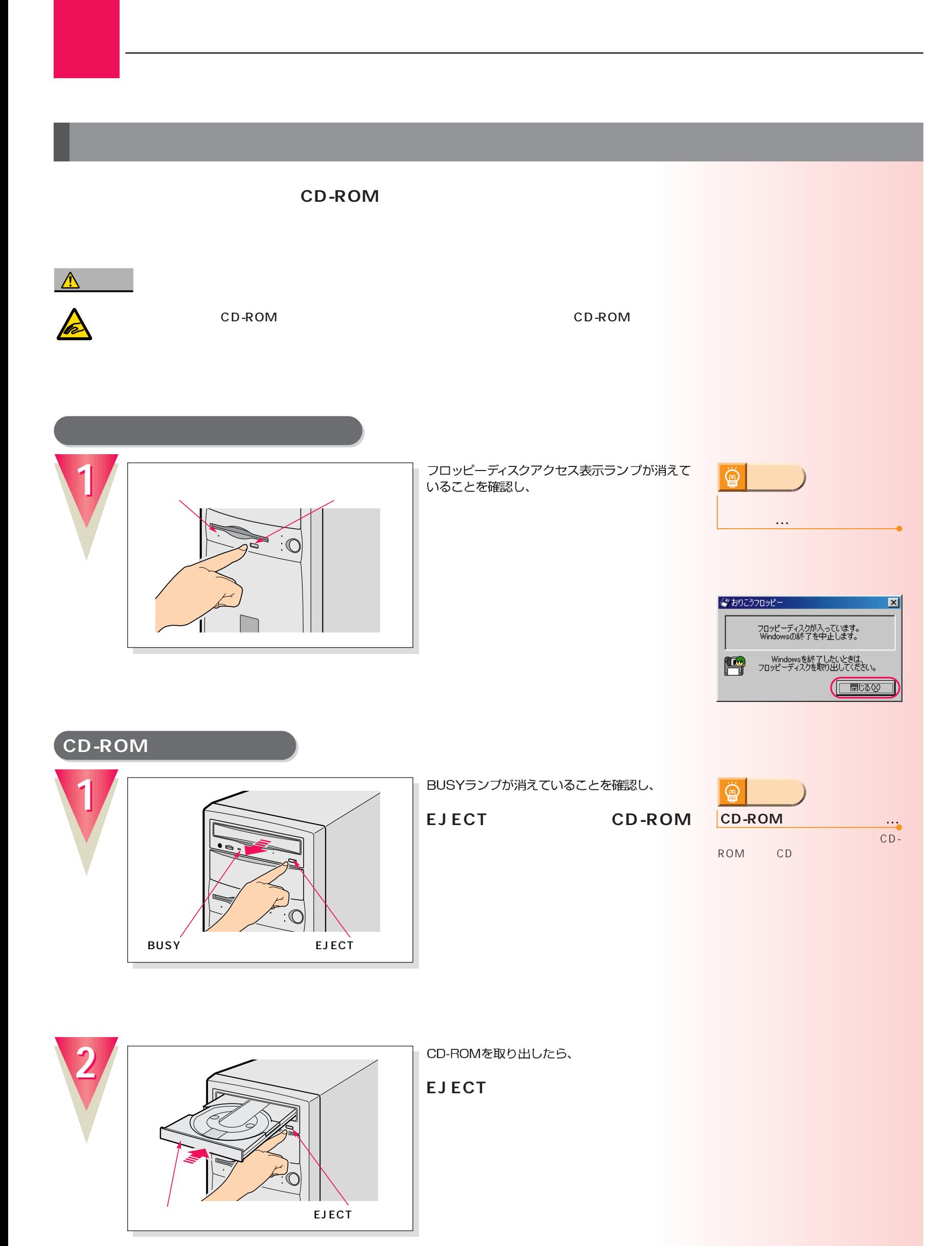

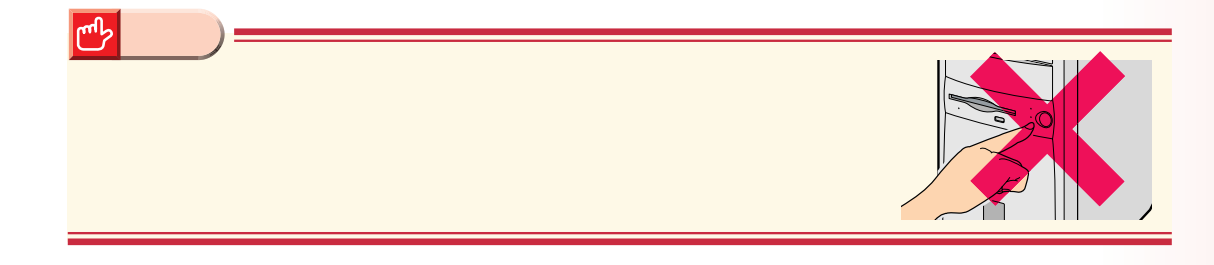

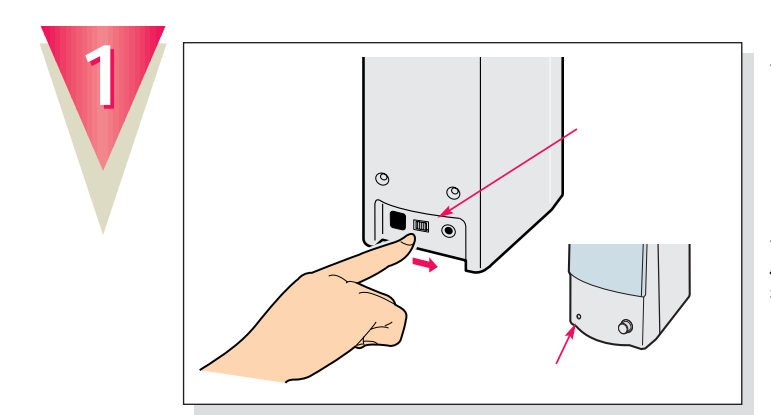

スピーカーの電源が入っているときは、

スピーカー前面の電源ランプが消えます。<br>パソコンを使わないときは、スピーカーの電源<br>も切っておきましょう。

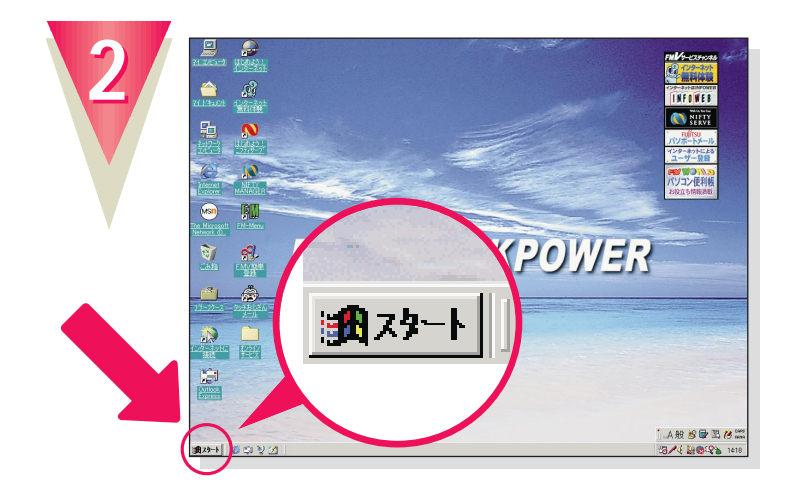

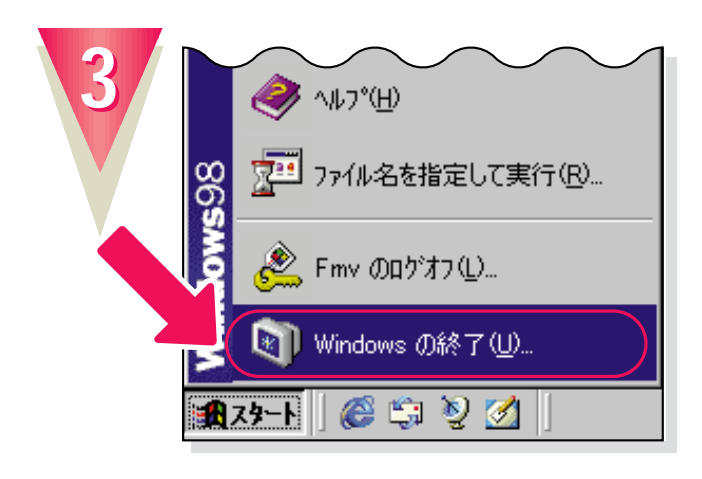

**Windows** 

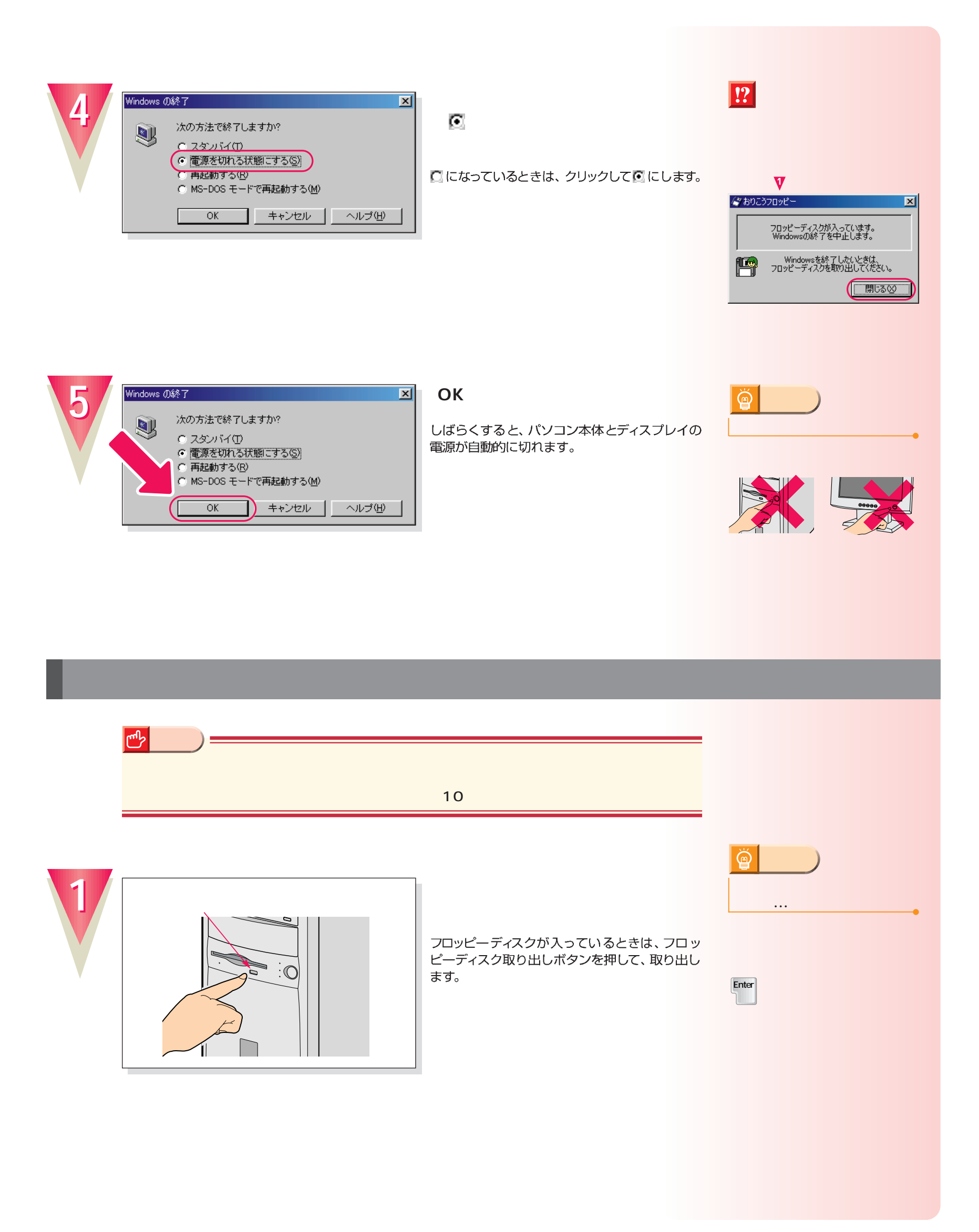

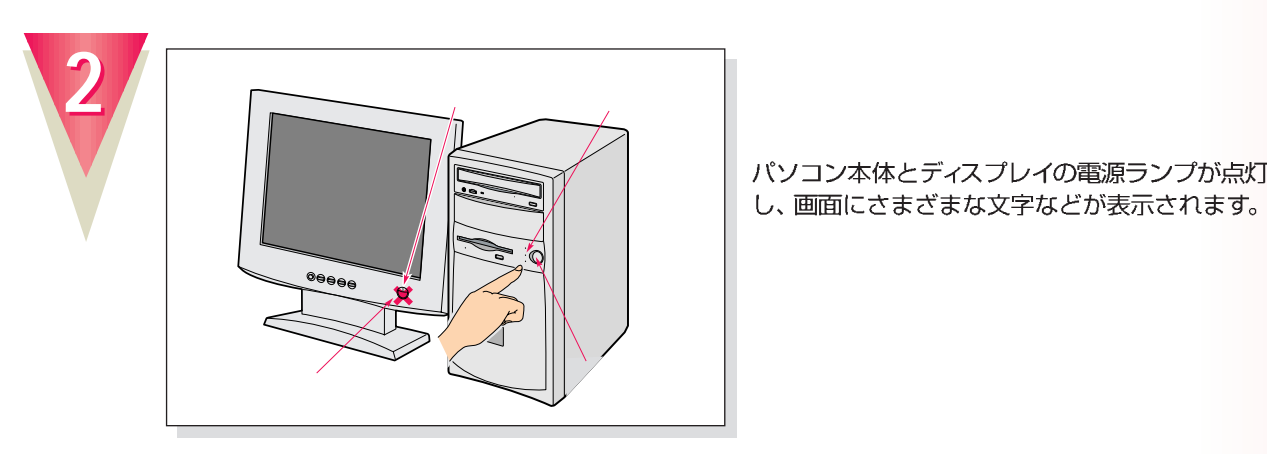

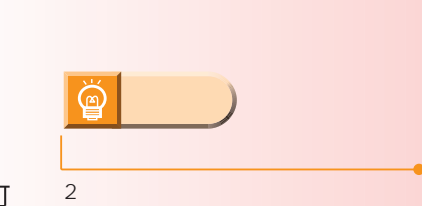

パソコン本体とディスプレイの電源ランプが点灯 し、画面にさまざまな文字などが表示されます。

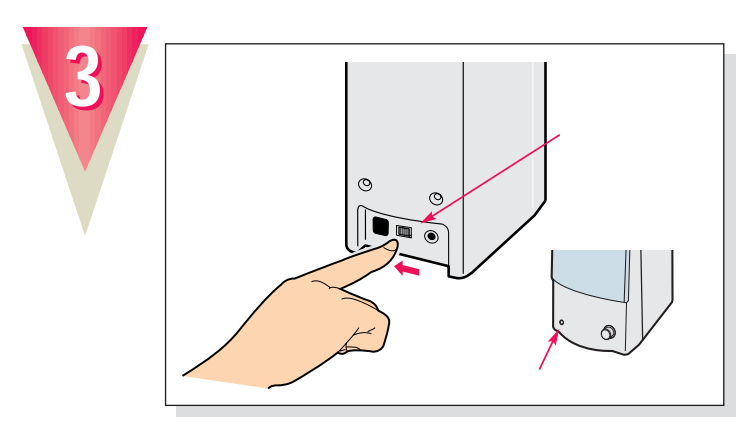

スピーカー前面の電源ランプが点灯します。

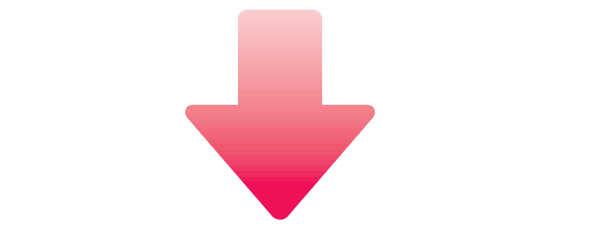

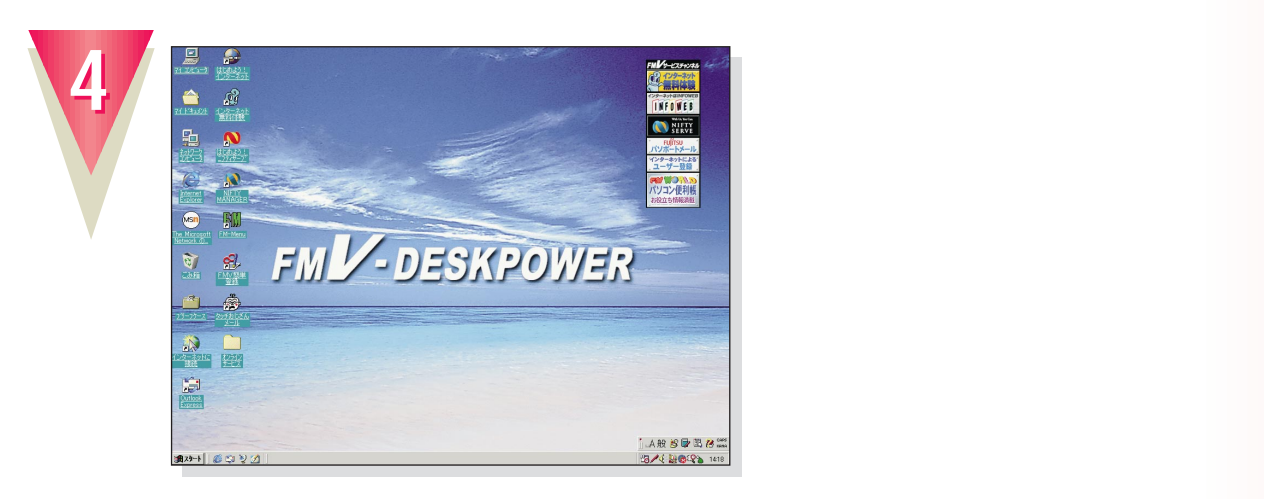

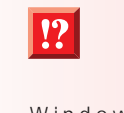

Windows98 ないという は、 『使いこなす本 ハード編』 BIOS STATE STATE STATE STATE STATE STATE STATE STATE STATE STATE STATE STATE STATE STATE STATE STATE STATE STA

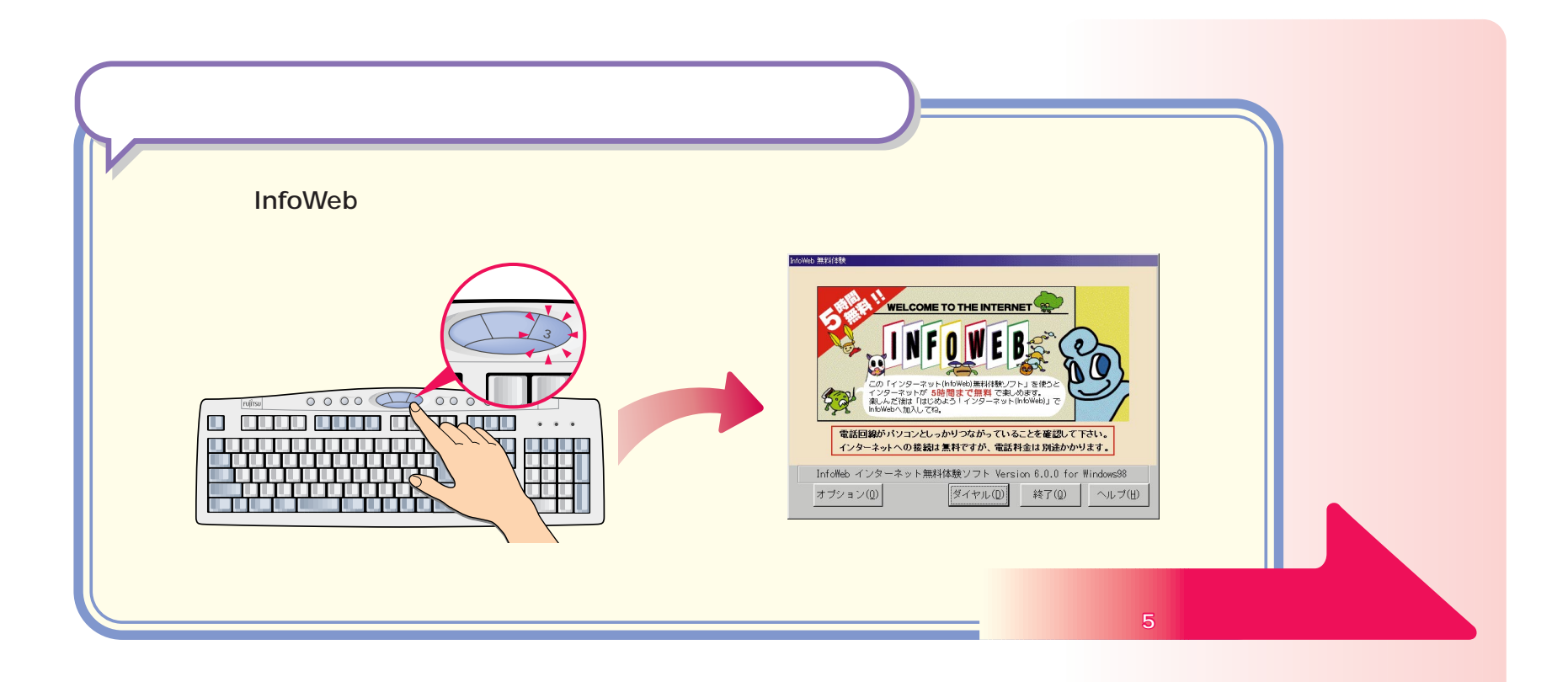

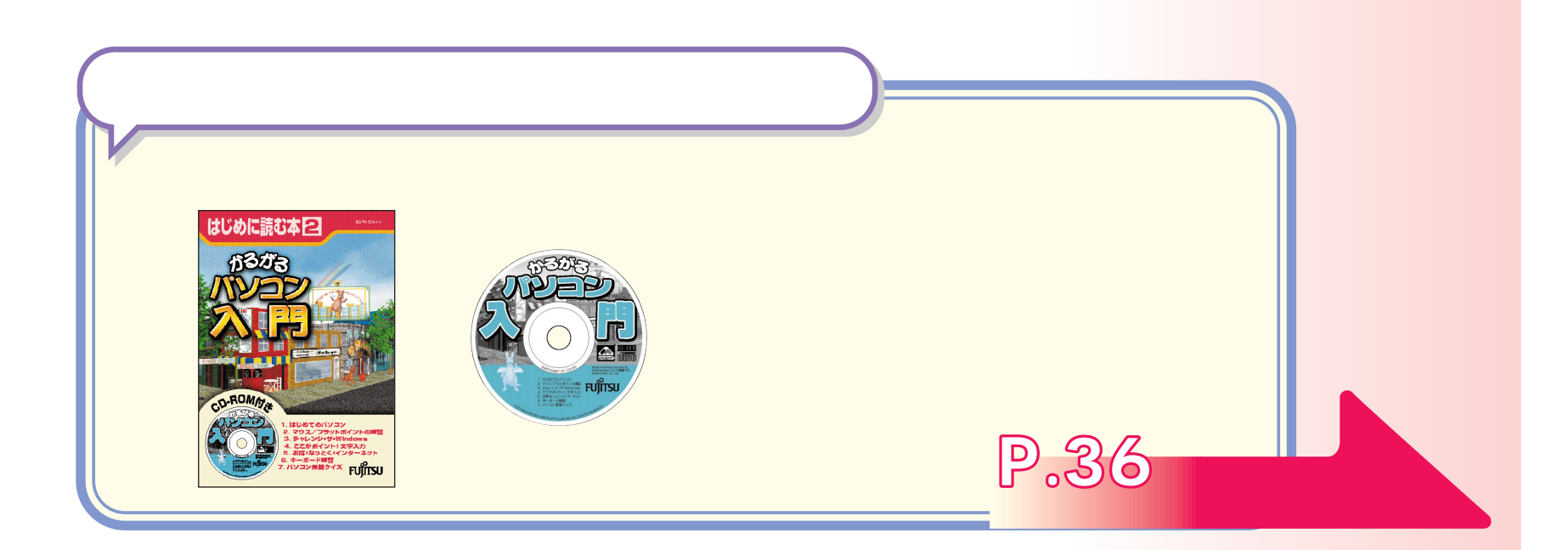

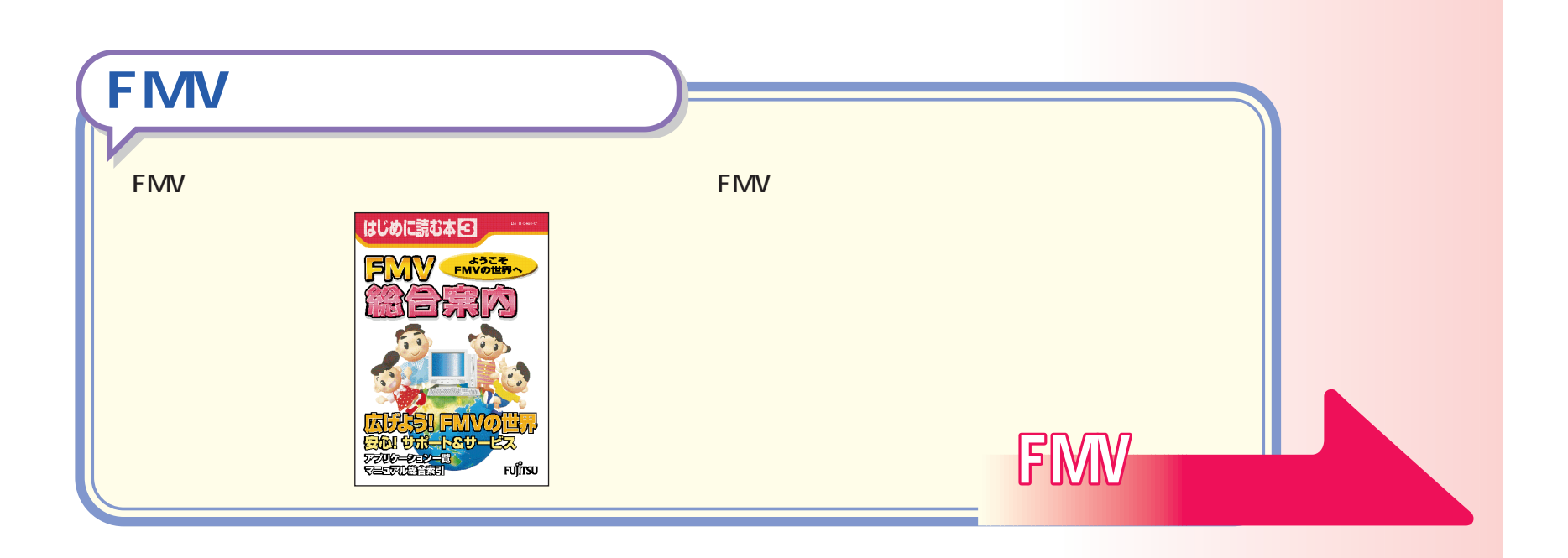

**29**

<span id="page-29-0"></span>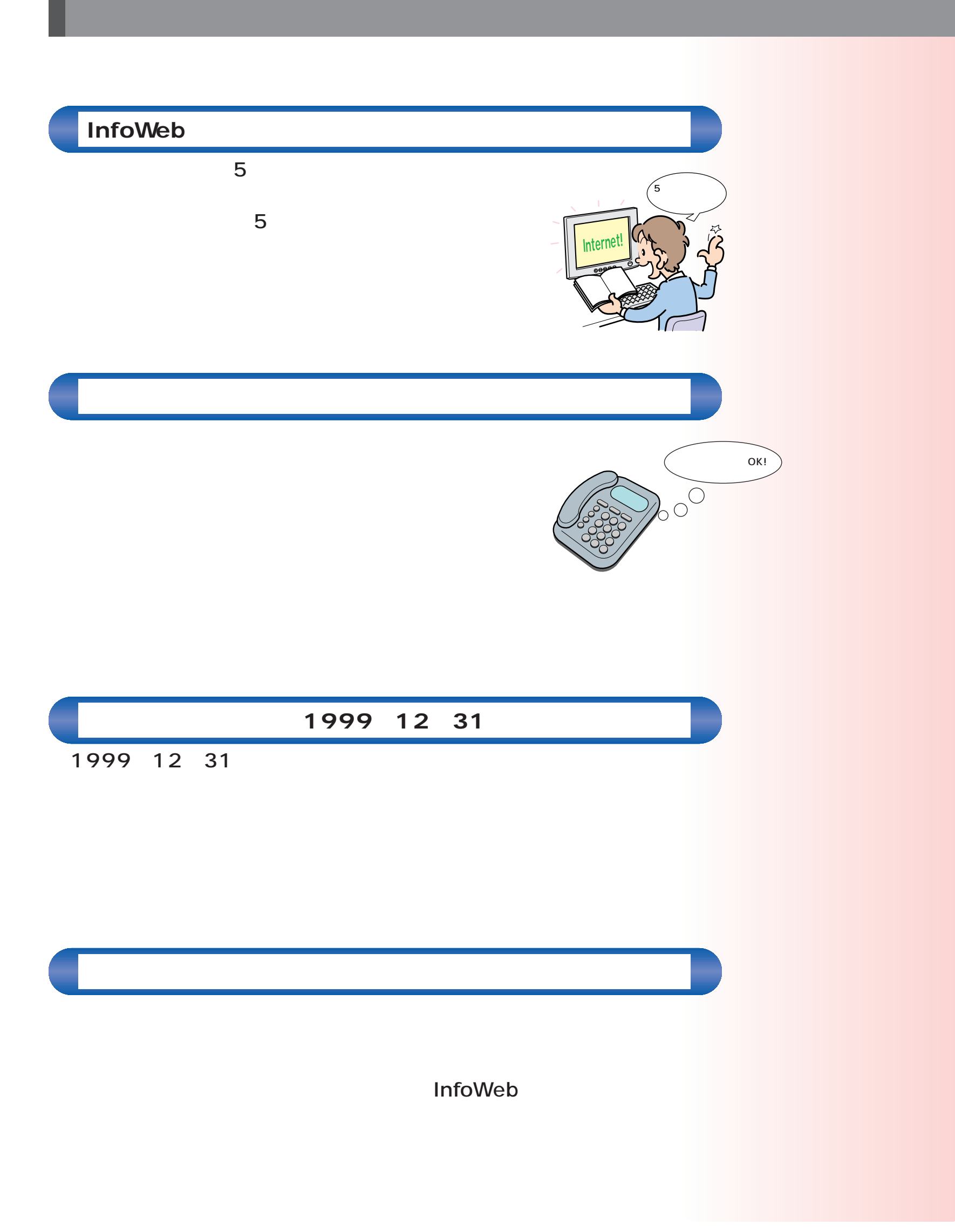

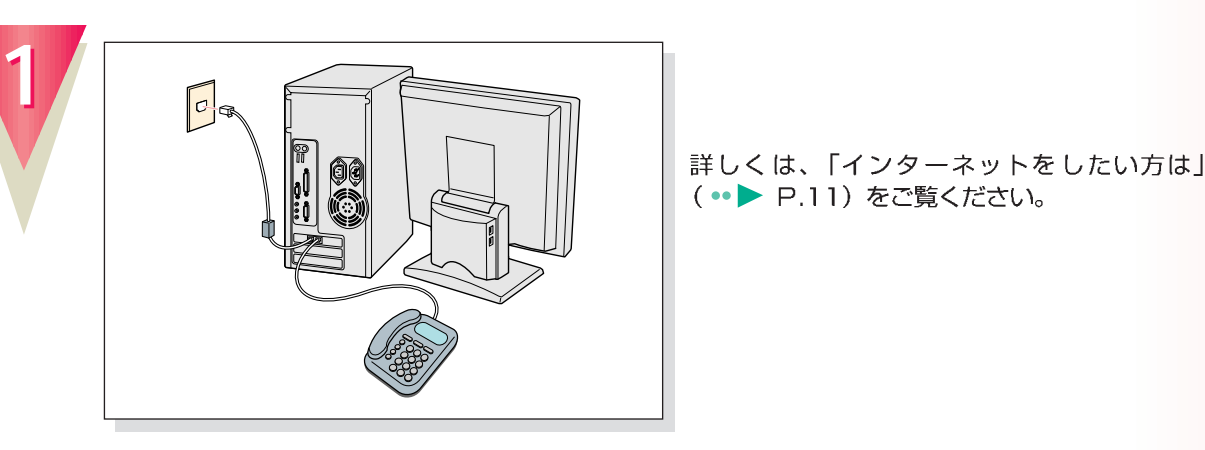

#### 詳しくは、「インターネットをしたい方は」 (·• ▶ P.11) をご覧ください。

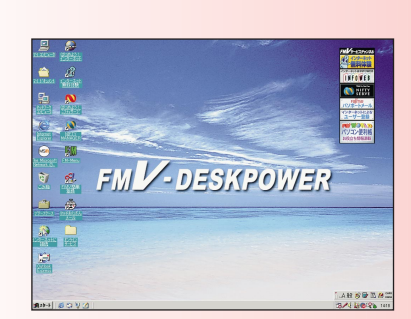

**アドバイス�**

⋒

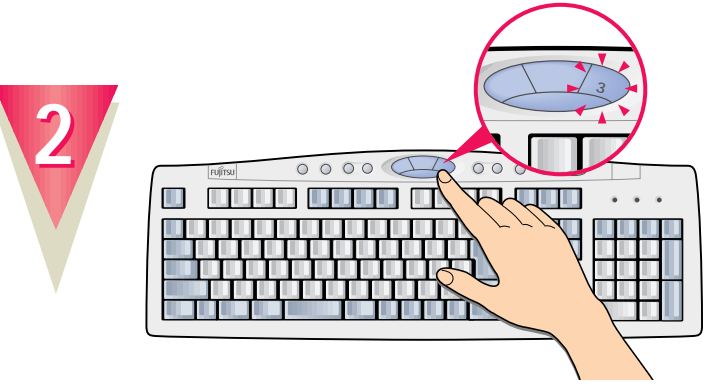

#### **Application**

このボタンを押すと、いつでも無料体験が始め られます。

**ボタンの「3」を押**

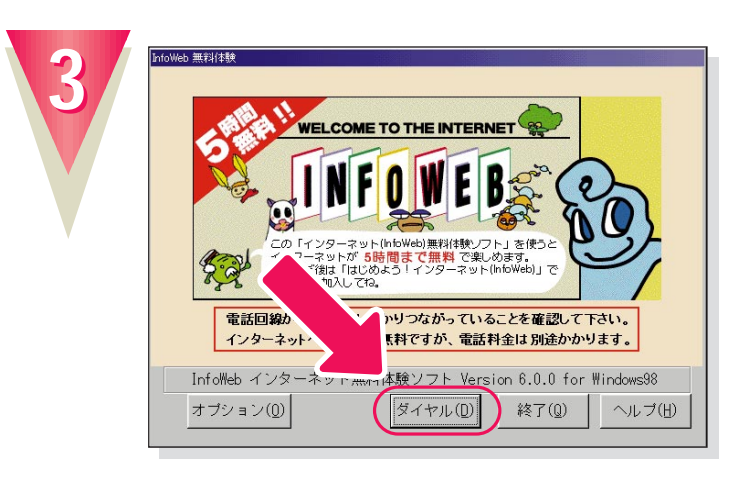

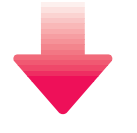

InfoWeb 無料体験 - 通信中

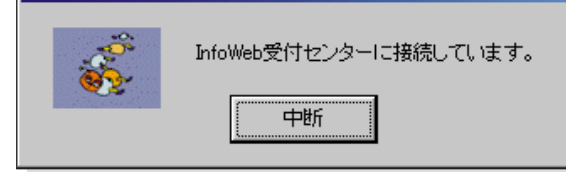

InfoWebの受付センターに接続され、手続きが 行われます。

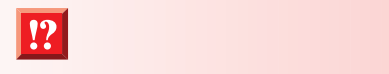

**A** 

 $\bullet \bullet$  38

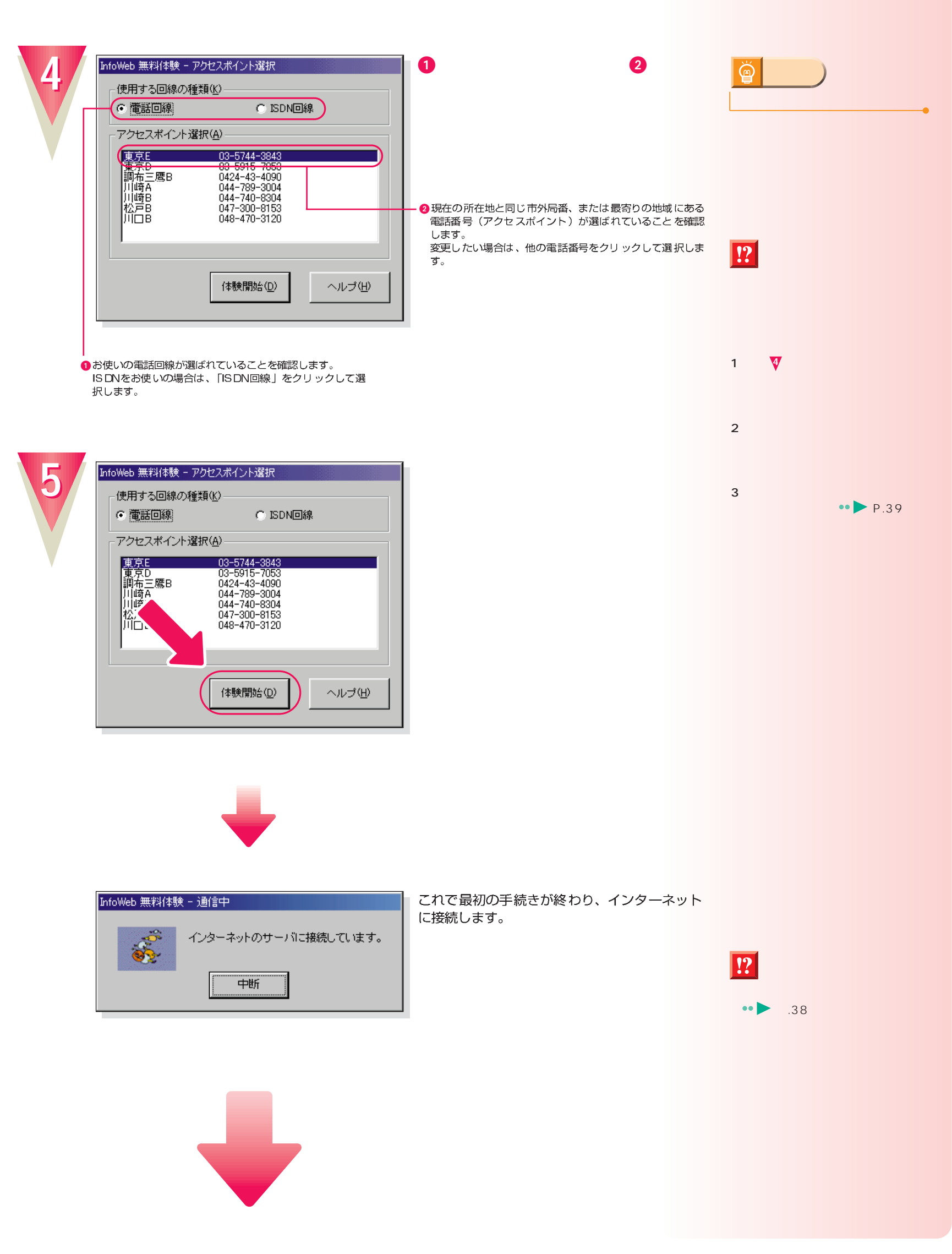

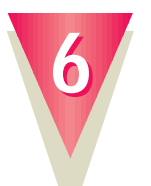

#### **InfoWeb**

O

叢

**INFOVER** 

FMVをご請入された方だけのサービスです。<br>トは験ツアー」から映曲には続してください。<br>F全は特徴かかります。>

●インターネッ

3/4 6839%

これでインターネットに接続できました。

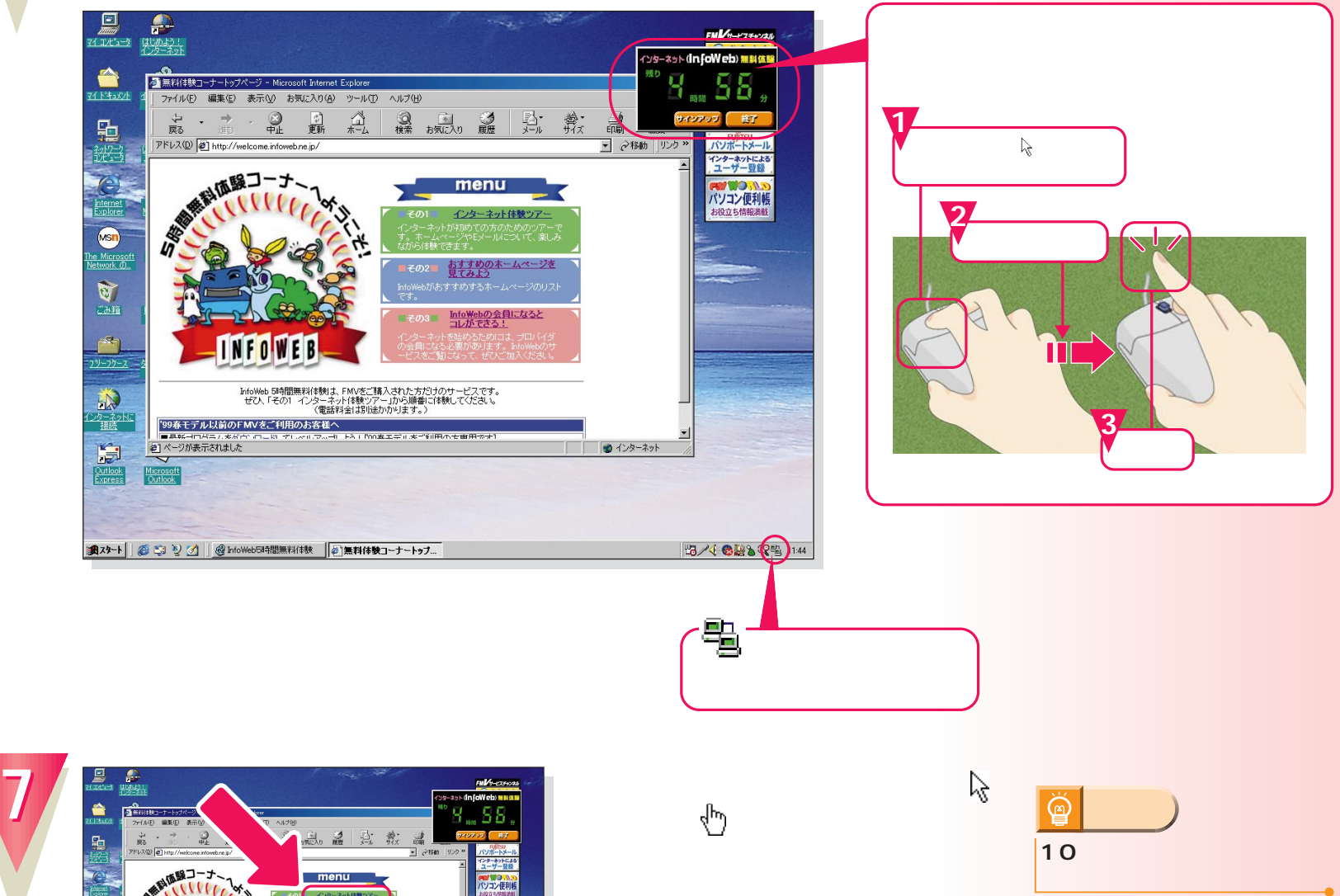

ここで、インターネットの基本操作を練習する ことができます。

10

 $\mathcal{B}$ 

**マーマーの** 

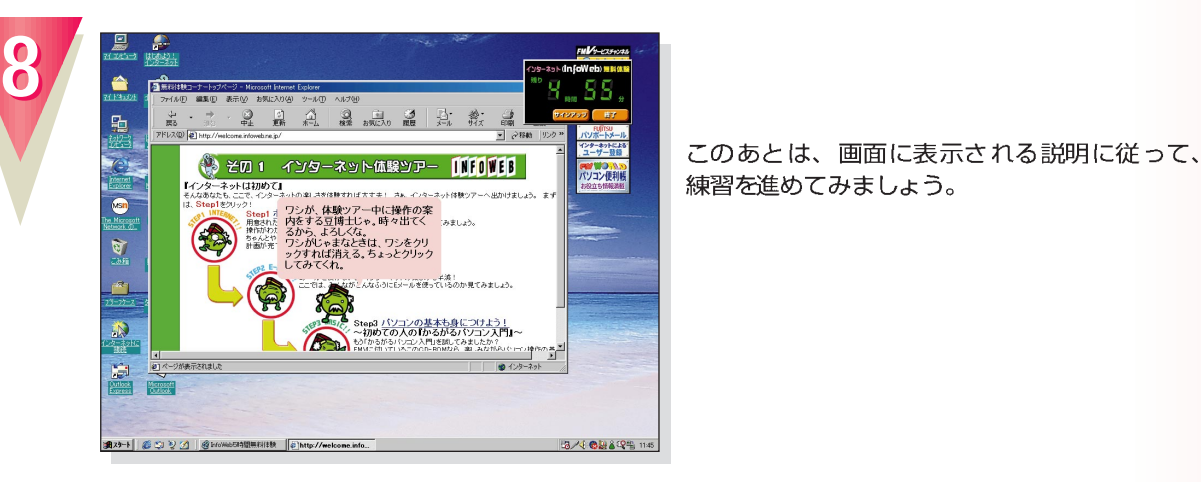

このあとは、画面に表示される説明に従って、 練習を進めてみましょう。

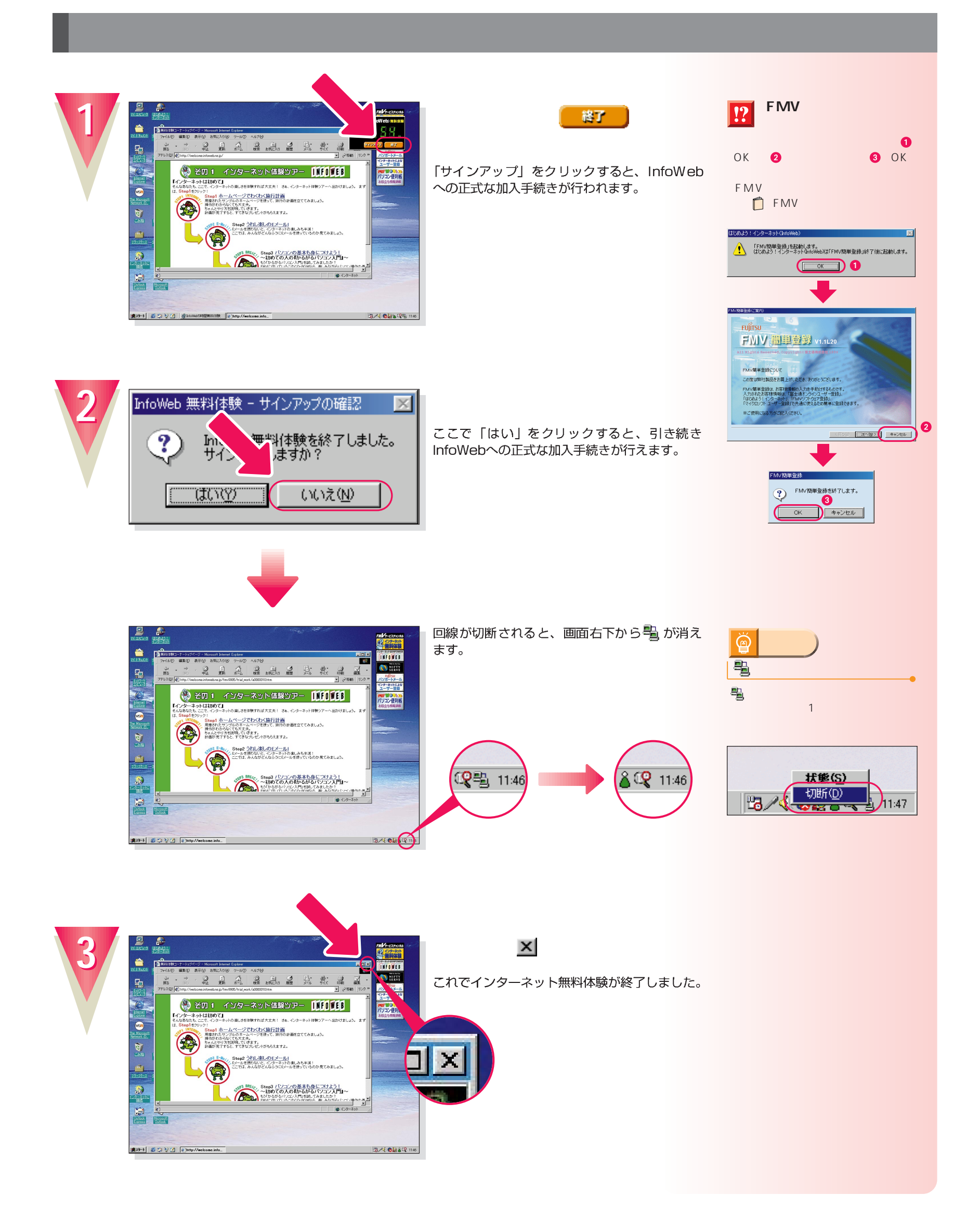

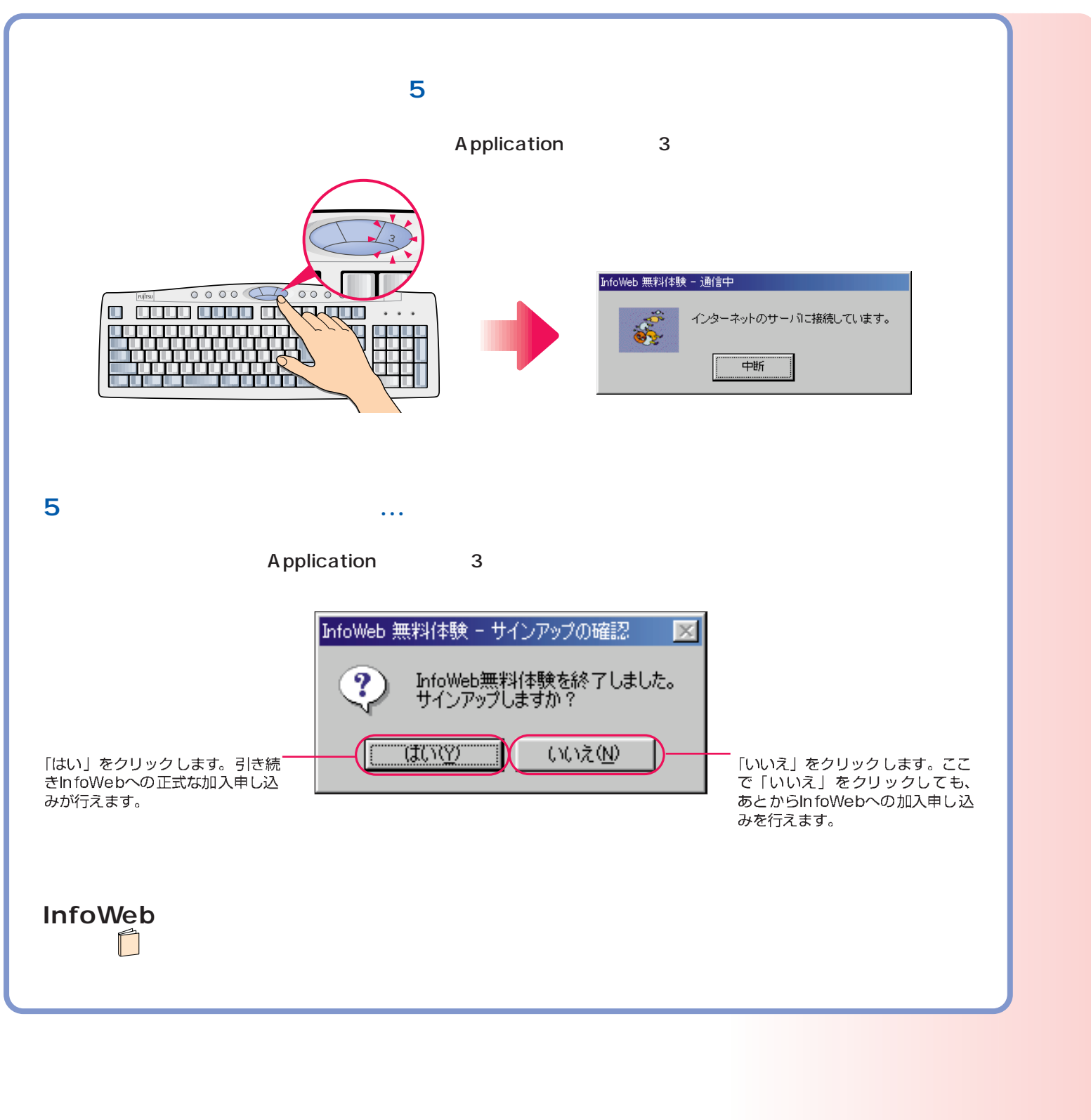

#### $\mathsf{CD}\text{-}\mathsf{ROM}$  , which is a set of  $\mathsf{CD}\text{-}\mathsf{ROM}$  , which is a set of  $\mathsf{CD}$  -ROM .

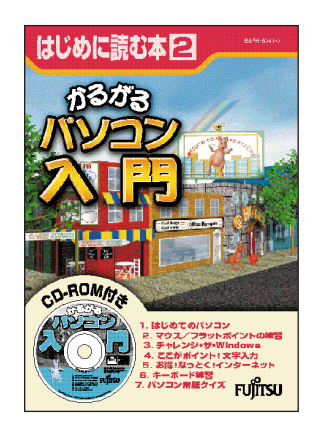

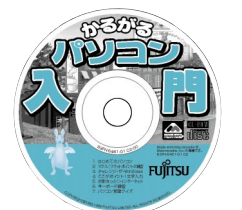

次のページへ�

インターネット無料体験を試したら…�

<span id="page-35-0"></span>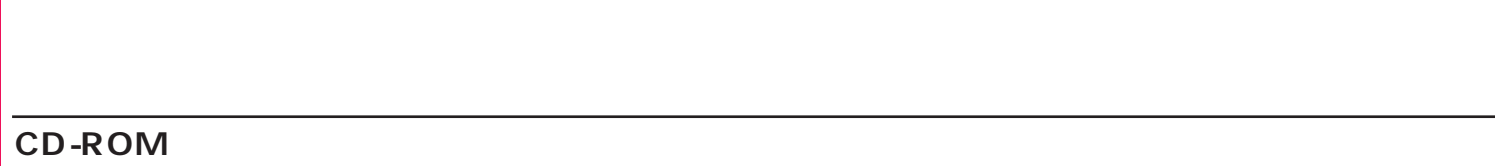

## CD-ROM

**1**

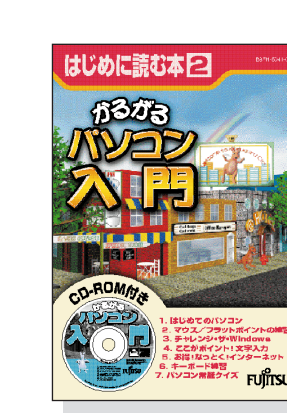

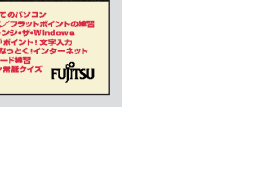

**CD-ROM** 

最後のページに付いています。

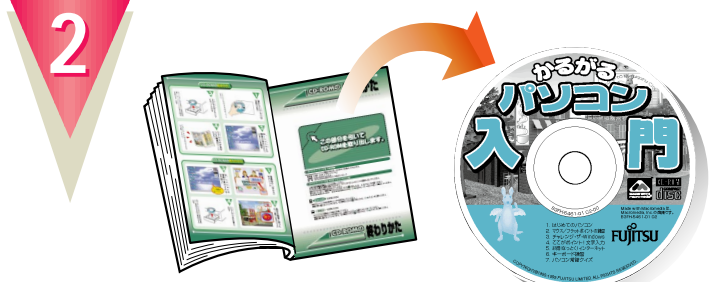

## CD-ROM

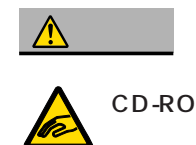

CD-ROM CD-ROM

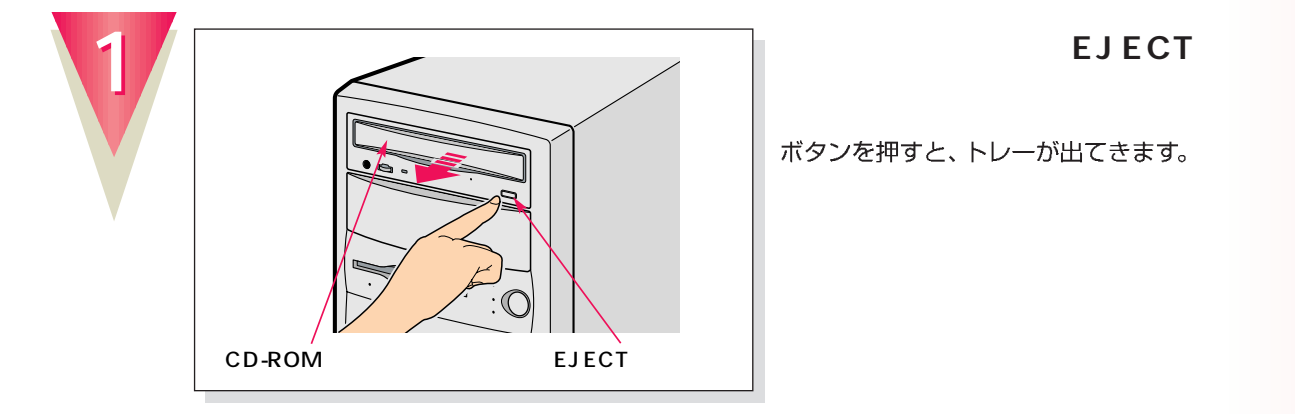

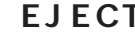

**微情的** 

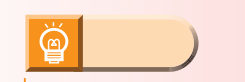

CD-ROM

CD-

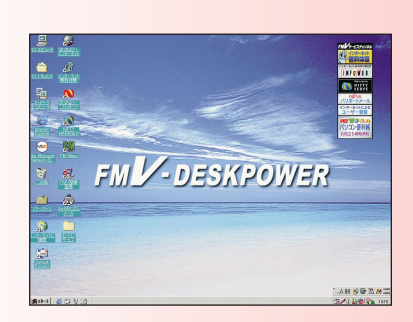

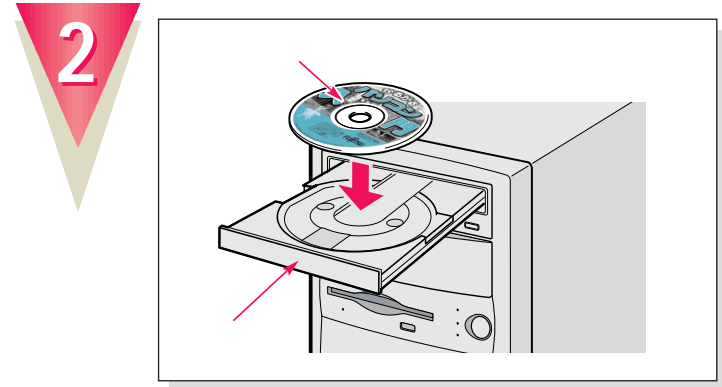

**ROMをトレーに置きます。**

トレーにしっかり収まるように置いてください。

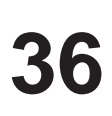

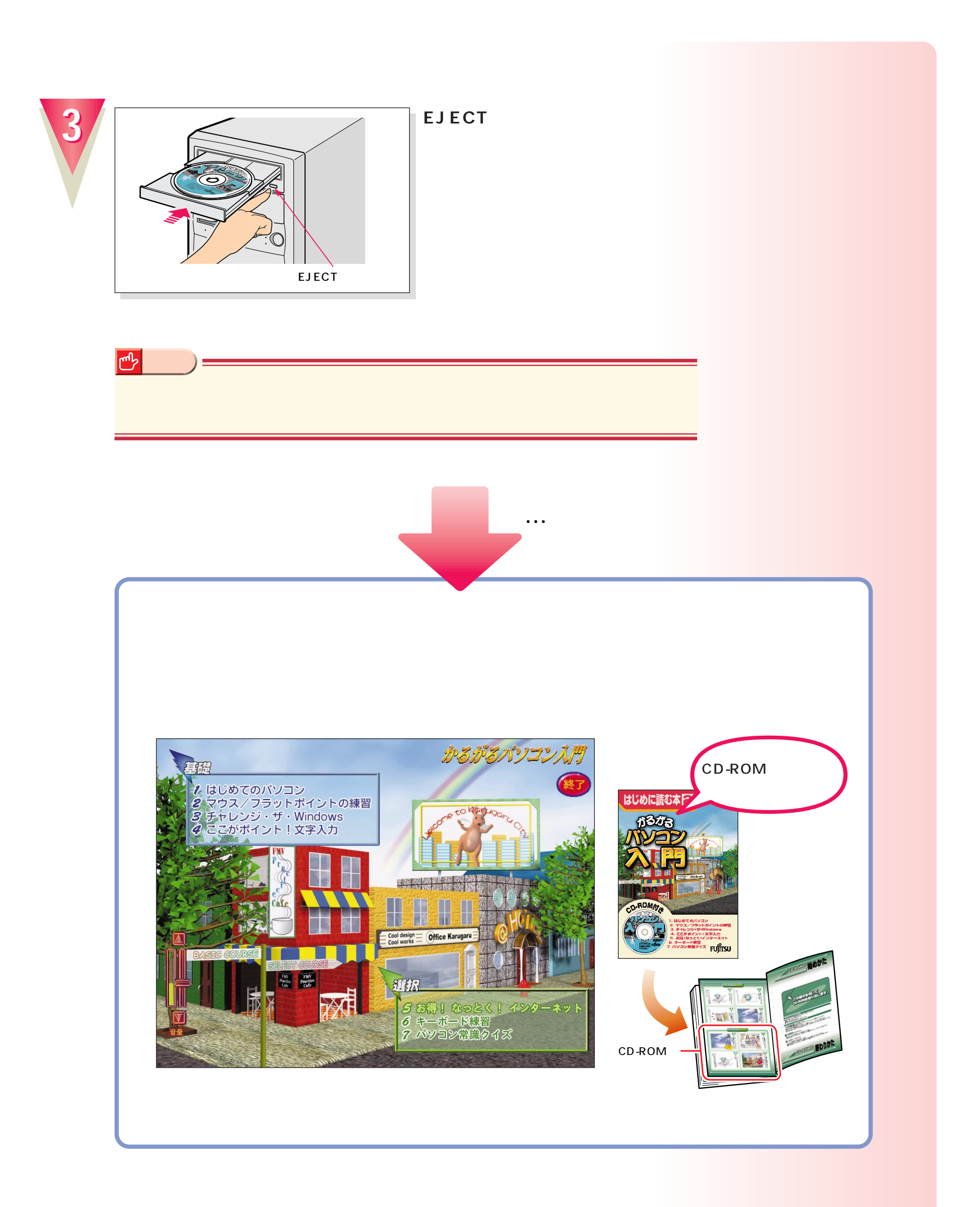

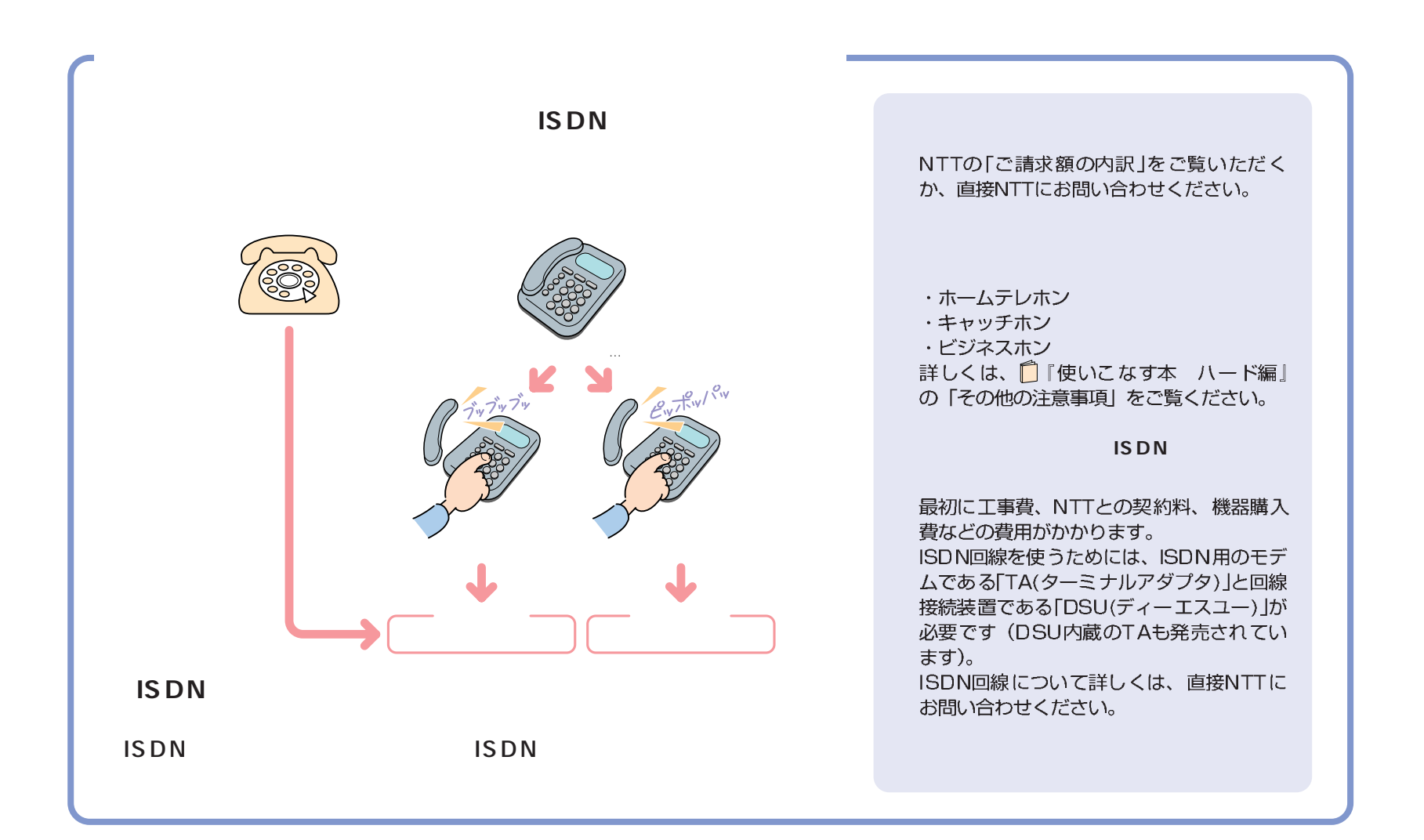

付録

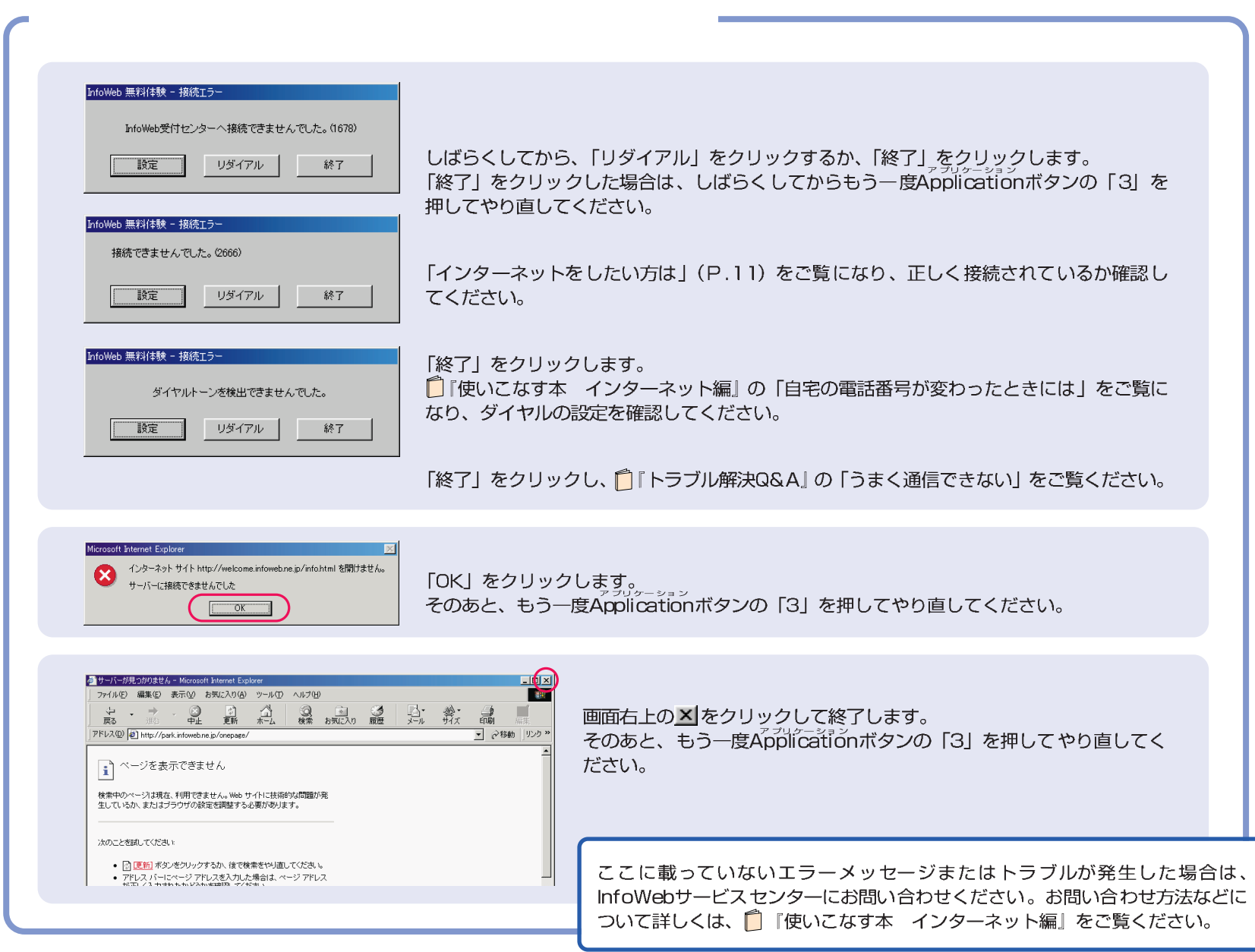

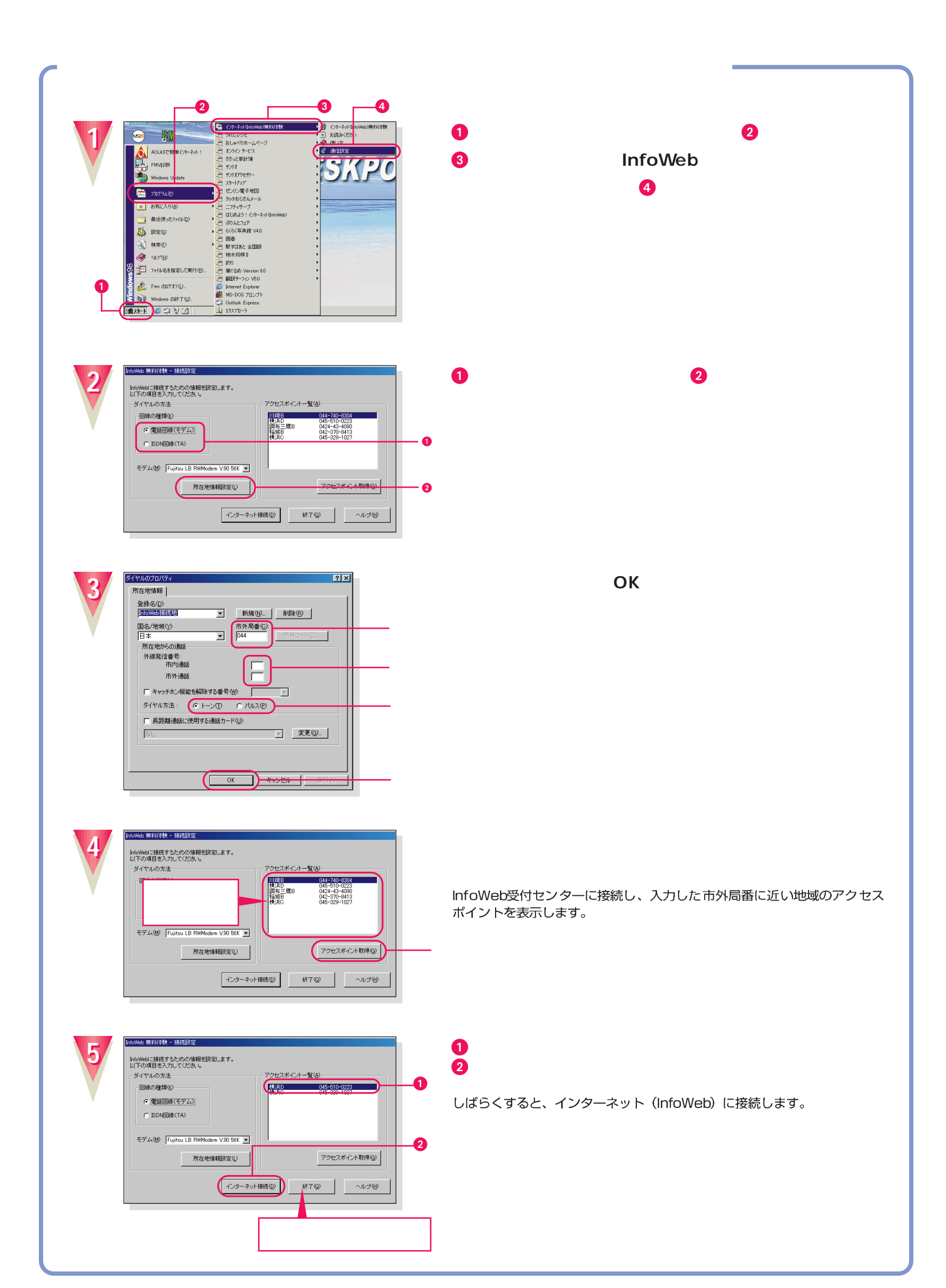

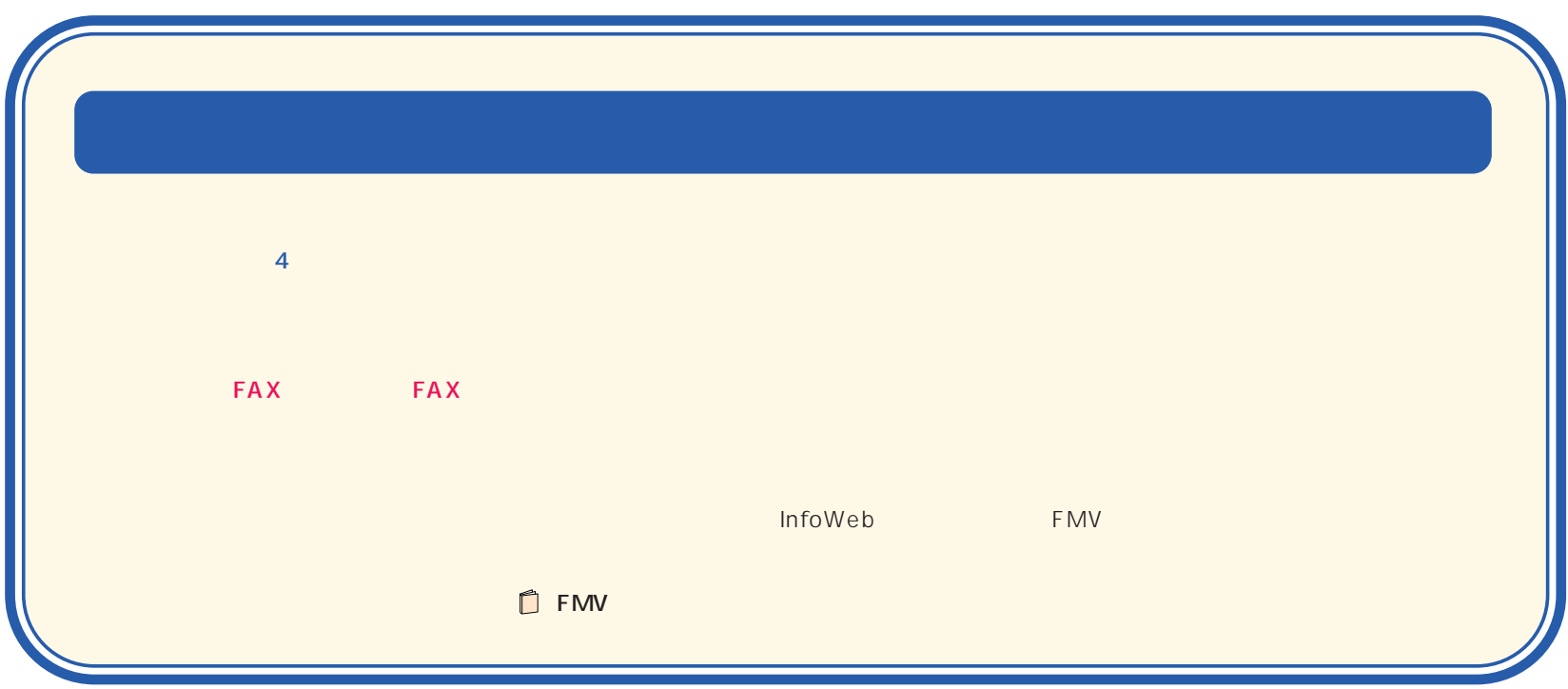

B3FH-5371-01-00 1999 5

Printed in Japan

 $$9905-1$ 

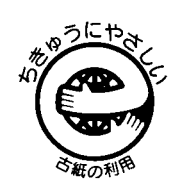

このマニュアルはエコマーク認定の再生紙を使用しています。

T4988618873055